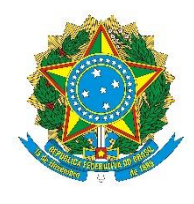

INSTITUTO FEDERAL DE EDUCAÇÃO CIÊNCIA E TECNOLOGIA DO AMAZONAS CAMPUS MANAUS DISTRITO INDUSTRIAL ENGENHARIA DE CONTROLE E AUTOMAÇÃO

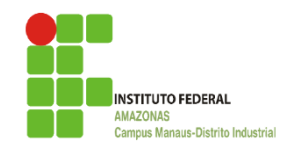

# LUCAS PAIVA MONTEIRO

# DETECÇÃO DE DEFEITOS EM PLACAS DE CIRCUITO IMPRESSO APLICANDO VISÃO COMPUTACIONAL

MANAUS - AM 2023

# LUCAS PAIVA MONTEIRO

# DETECÇÃO DE DEFEITOS EM PLACAS DE CIRCUITO IMPRESSO APLICANDO VISÃO COMPUTACIONAL

Trabalho de Conclusão de Curso apresentado como requisito parcial à obtenção do título de Bacharel em Engenharia de Controle e Automação, do Instituto Federal de Educação, Ciência e Tecnologia do Amazonas, Campus Manaus Distrito Industrial – IFAM/CMDI.

Orientador: Prof. Dr. Alyson de Jesus dos Santos

#### **ANEXO 7**

## ATA DE DEFESA PÚBLICA DO TRABALHO DE CONCLUSÃO DE CURSO

Aos 17 dias do mês de Fevereiro, de 2023, às 11h, o(a) discente Lucas Paiva Monteiro apresentou o seu Trabalho de Conclusão de Curso para avaliação da Banca Examinadora constituída pelos seguintes integrantes: Prof(a). Dr. Alyson de Jesus dos Santos (docente-orientador), Prof(a).Msc. Jaidson Brandão da Costa (Membro 1) e Prof(a). Gabriel Pinheiro Compto (Membro 2). A sessão publica de defesa foi aberta pelo(a) presidente da banca, que apresentou a Banca Examinadora e deu continuidade aos trabalhos, fazendo uma breve referência ao TCC, que tem como títulodetecção de defeitos em placas de circuito impresso aplicando visão computacional. Na sequência, o(a) discente teve até 30 minutos para a comunicação oral de seu trabalho. Cada integrante da banca examinadora fez suas arguições após a defesa do mesmo. Ouvidas as explicações do(a) discente, a banca examinadora, reunida em caráter sigiloso, para proceder à avaliação final, deliberou e decidiu pela APROVAÇÃO com média final 9,0 (Nove)

#### do referido trabalho.

Foi dada ciência ao(à) discente que a versão final do trabalho deverá ser entregue até o dia 16/03/2023, com as devidas alterações sugeridas pela banca. Nada mais havendo a tratar, a sessão foi encerrada às 12h15 min, sendo lavrada a presente ata, que, uma vez aprovada, foi assinada por todos os membros da Banca Examinadora e pelo(a) discente.

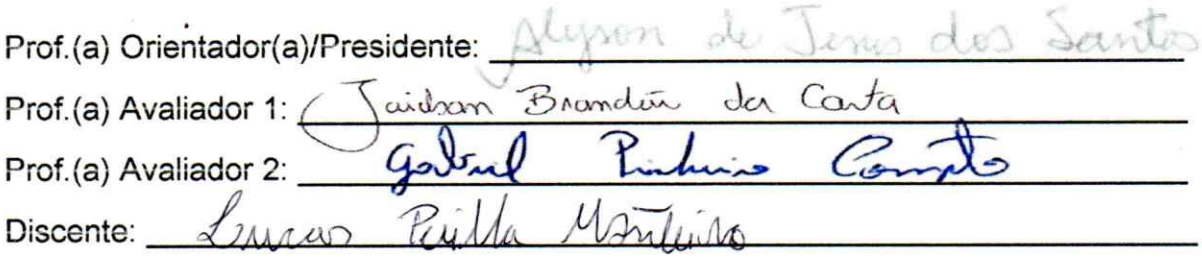

# **Dados Internacionais de Catalogação na Publicação (CIP)**

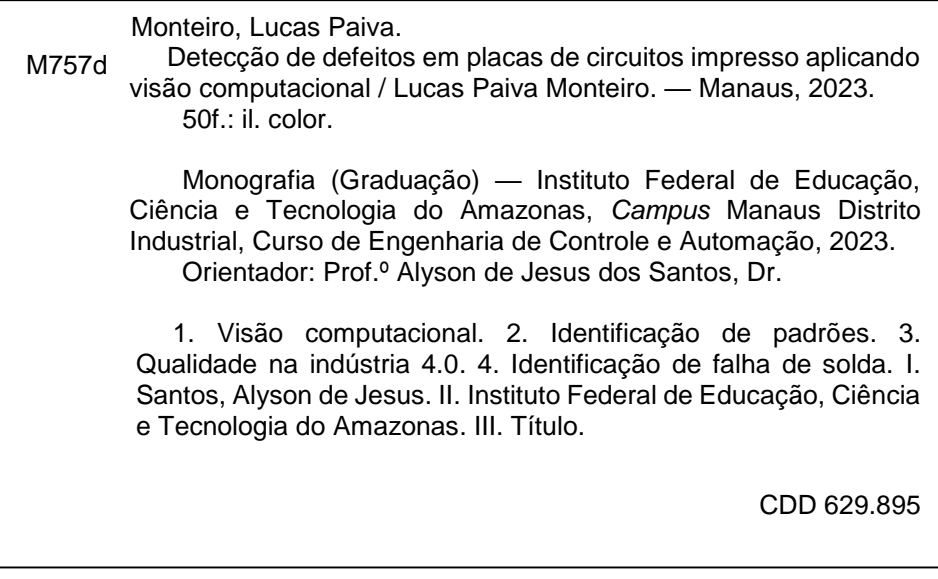

Elaborada por Oziane Romualdo de Souza (CRB11/ nº 734)

*Este trabalho é dedicado a minha família, e em memória ao RAPASTELSON...*

#### **AGRADECIMENTOS**

Palavras não conseguem expressar os sentimentos de alegria pela conclusão de uma jornada tão importante quanto esta. Agradeço aos meus pais por todo apoio que me deram ao longo desta estrada, sem eles nada seria possível.

Agradeço a Deus por me dar força para superar cada um dos obstáculos que apareceram durante o caminho e sabedoria para completar cada desafio apresentado durante o curso.

Agradeço ao Polo de Inovação do IFAM por me dar suporte e a experiencia necessária durante o curso, pelo acesso a materiais para realização desta pesquisa e por sempre confiarem no meu trabalho, com agradecimento especial ao professor Fabio Lima e Mitsuo Takeno.

Agradeço também aos meus amigos de faculdade Ícaro, Hylbert, Janderson, Pedro Neto, Rebecca, Yure, entre outros que me acompanharam durante toda esta caminhada e sempre estiveram ali para me auxiliar nas dificuldades.

A Secretaria do Curso, pela cooperação.

Agradeço ao meu orientador, Prof. Dr. Alyson de Jesus dos Santos, pela sabedoria e paciência com que me orientou, sendo bastante acessível para finalizar a jornada, e por sempre estar disposto a me ajudar.

*"Não vale a pena viver sonhando e se esquecer de viver." (, Alvo Dumbledore)*

#### **RESUMO**

Este trabalho consiste no desenvolvimento de um sistema de visão capaz de identificar falhas em placas de circuito impresso. O sistema é composto por uma câmera de alta velocidade de 2MP, um controlador da câmera para receber a imagem e aplicar ferramentas de visão computacional, um CLP para tratamento das informações da câmera e uma IHM para servir de interface para o operador do teste permitindo um acompanhamento dos resultados e o controle da trigger da câmera e reset das informações pós turno de trabalho. O sistema de visão é composto pela câmera e o controlador e trabalha aplicando ferramentas de visão computacional, neste trabalho utilizamos uma ferramenta de identificação de padrões com autoaprendizagem que nos permitiu a partir de um grupo de imagens obter um grau de qualidade maior nos resultados do teste.

Palavras-chave: Visão Computacional; Identificação de padrões; Qualidade na Industria 4.0; Identificação de Falha de Solda

## **ABSTRACT**

This work consists of the development of a vision system capable of identifying faults in printed circuit boards. The system consists of a 2MP high-speed camera, a camera controller to receive the image and apply computational vision tools, a PLC to process camera information and an HMI to serve as an interface for the test operator, allowing a monitoring of results and control of the camera trigger and reset of post-shift information. The vision system is composed of the camera and the controller and works applying computer vision tools, in this work we use a self-learning pattern identification tool that allowed us to obtain a higher quality degree in the test results from a group of images.

Keywords: Computer vision; pattern identification; Quality in Industry 4.0; Solder Fault **Identification** 

# **LISTA DE ILUSTRAÇÕES**

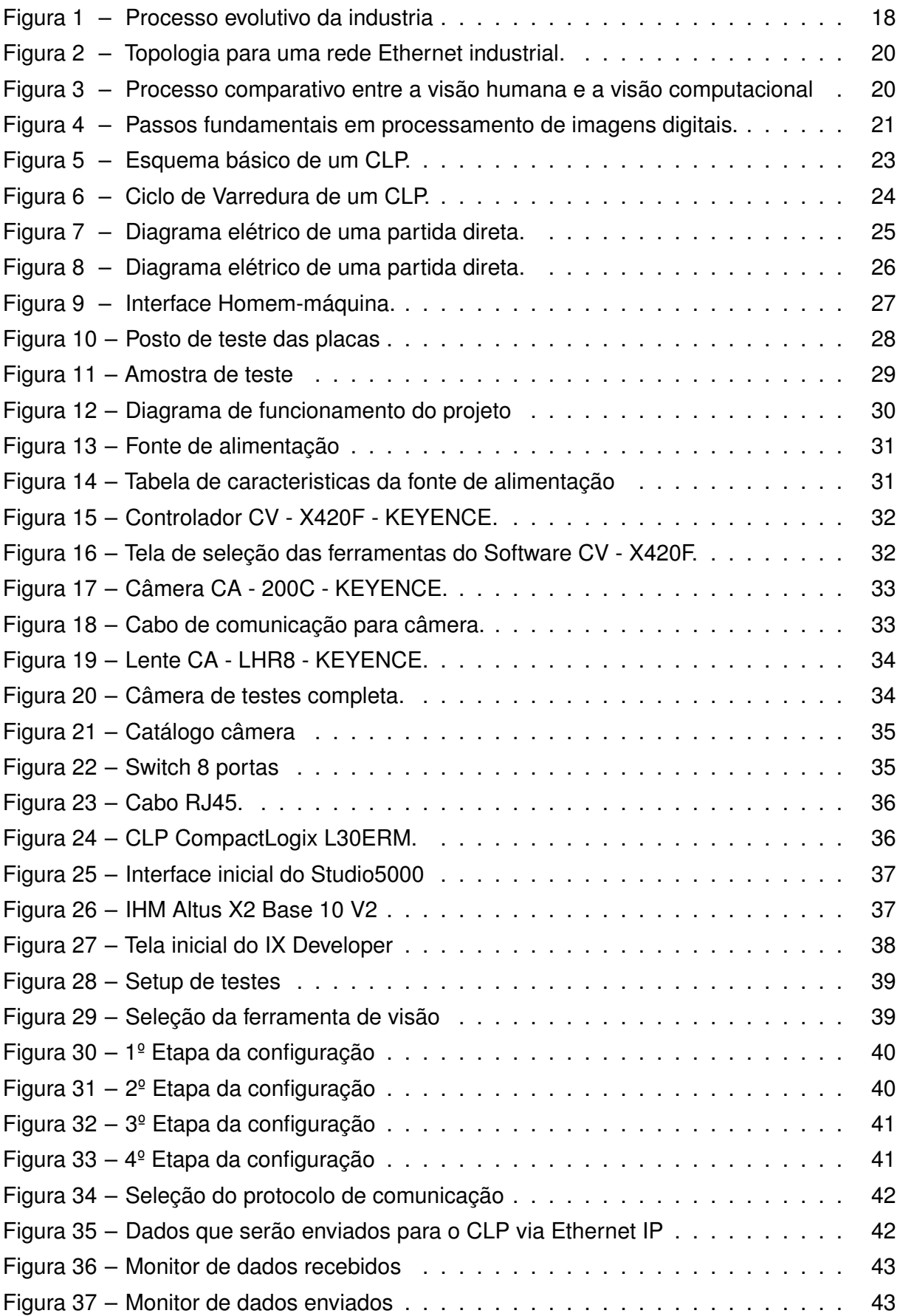

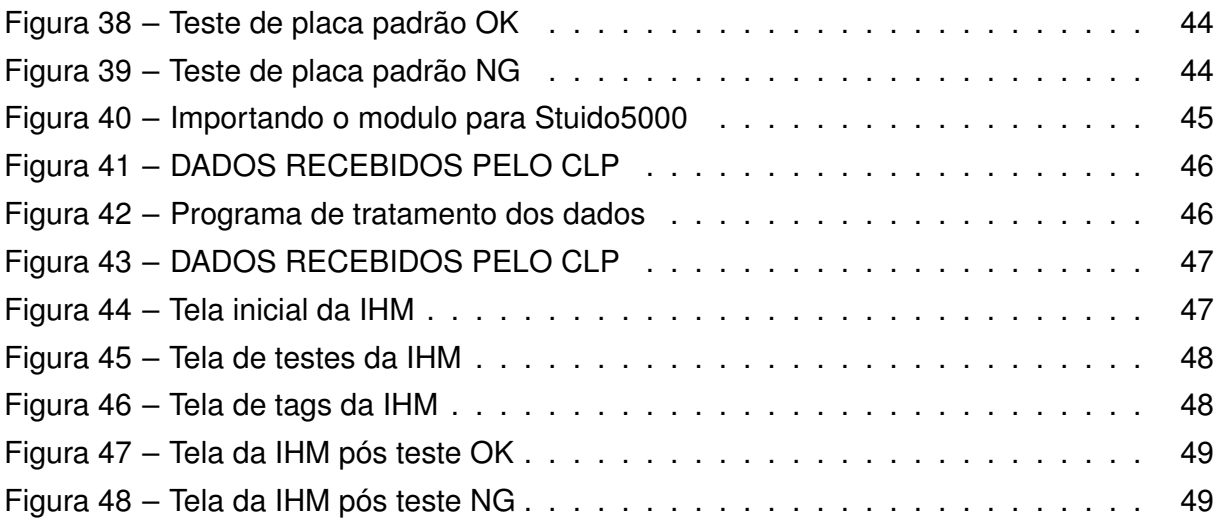

#### **LISTA DE TABELAS**

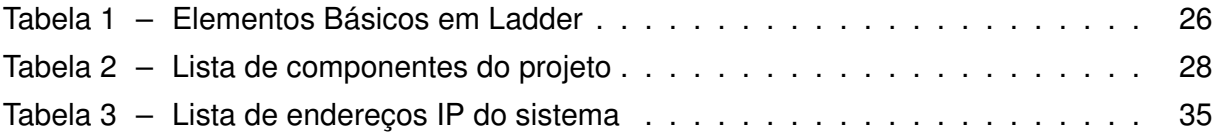

# **LISTA DE ABREVIATURAS E SIGLAS**

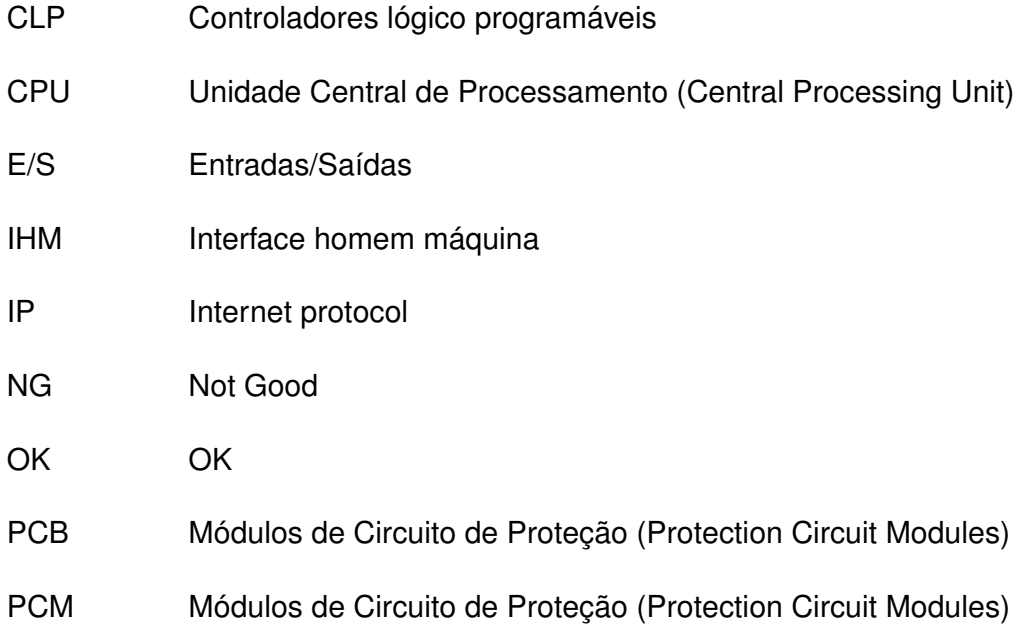

# **SUMÁRIO**

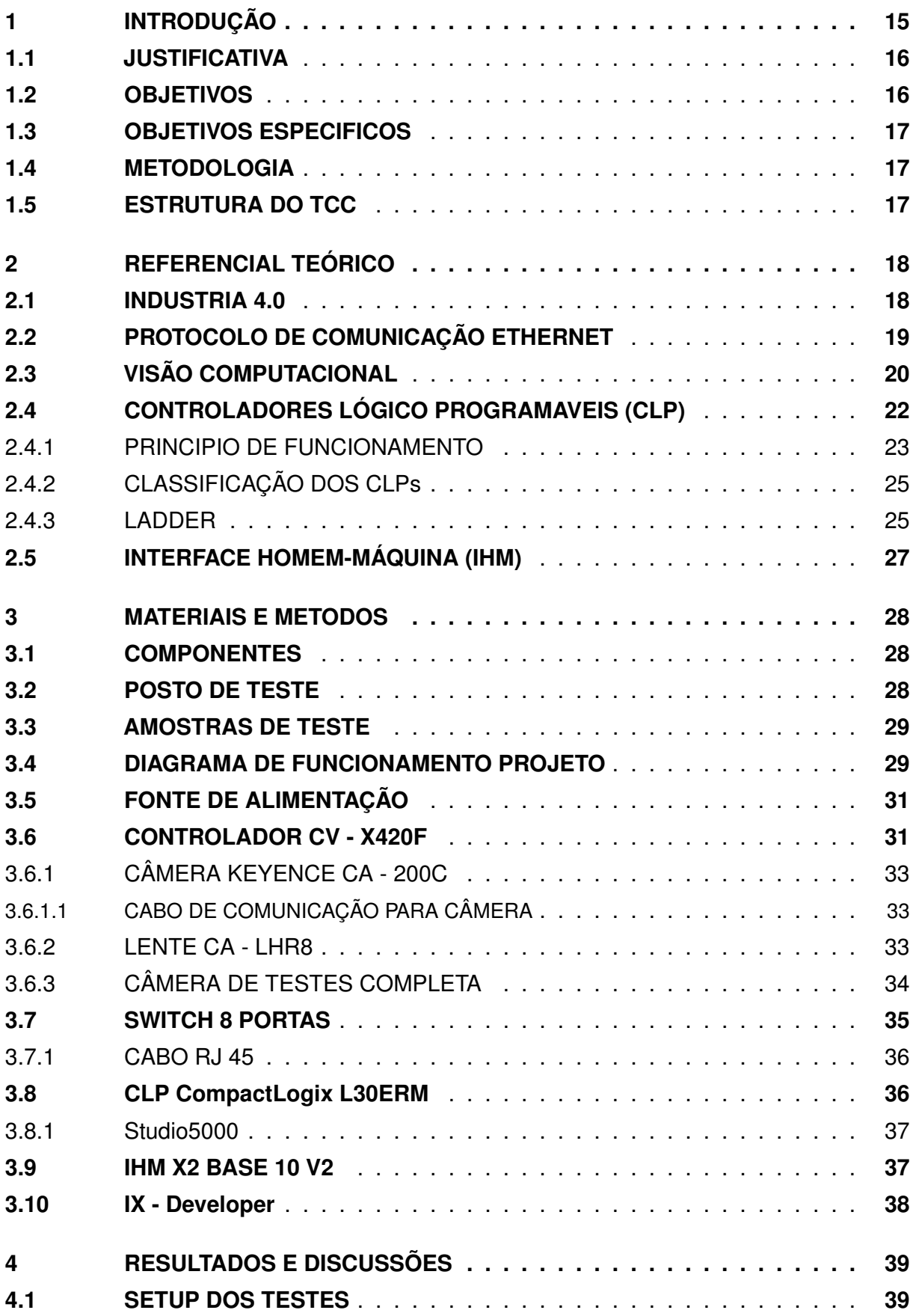

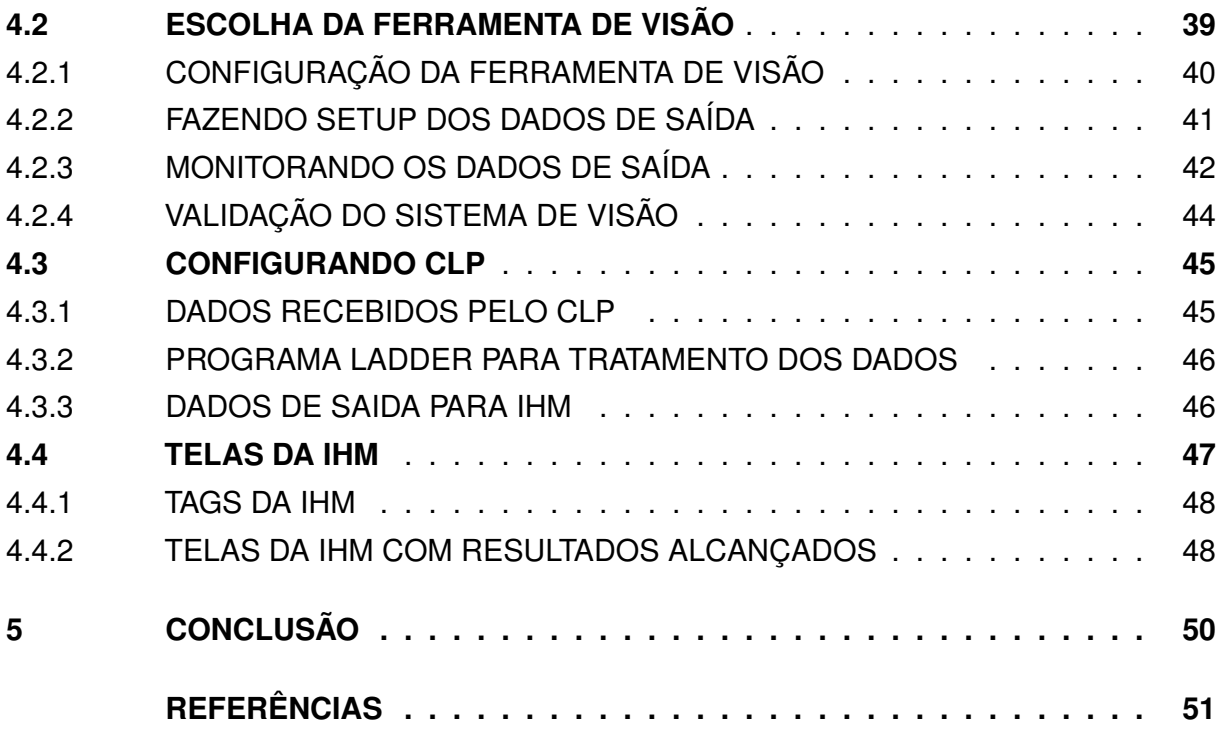

#### **1 INTRODUÇÃO**

A visão computacional é uma forma de inteligência artificial, na qual podemos programar sistemas para reconhecer e extrair dados do ambiente. As imagens capturadas por estes sistemas são submetidas a ferramentas desenvolvidas para extrair as informações mais relevantes do ambiente, com isso podemos observar o meio em que estes sistemas estão integrados de uma maneira artificial, porém com olhos mais atentos por submetermos este ambiente a ferramentas computacionais extremamente precisas e especificas.

Construir algoritmos para que computadores possam enxergar o ambiente em que ele está inserido e extrair informações de objetos e locais, a princípio pode parecer tarefas complexas que necessitam de profundos conhecimentos de programação e de intensos conhecimentos matemáticos. Porém os sistemas de visão computacional estão cada vez mais acessíveis para todos os níveis de conhecimento, podendo ser usado em aplicações, construídos desde entusiastas até as gigantes da indústria (XAVIER, 2022).

As ferramentas de visão computacional estão se tornando cada vez mais essenciais na indústria, pois com o avanço das tecnologias a qualidade de produtos tem se tornado imprescindível, as câmeras podem fazer inspeções muito mais rápidas e precisas do que pessoas. Além da vantagem de precisão e velocidade os sistemas de visão tornaram-se bem mais compactos ao longo dos anos isso faz com que possam ser instalados diversos postos de trabalho necessitando apenas de alguém para fazer a manutenção destes sistemas, diminuindo assim o número de pessoas em uma equipe.

A detecção de falhas em placa de circuitos impresso tem se tornado um ponto muito importante no crescimento da indústria 4.0, pois, os componentes estão ficando cada vez menores, e isso vai adicionando falhas ao fator humano em testes deste tipo, mesmo com microscópios como atualmente estes testes são realizados em diversos lugares da indústria, mesmo com feramente especificas a tarefa de encontrar falhas nestes componentes é bastante maçante e seria bem melhor executada por um programa de computador tanto pela ergonomia do operador quanto pela qualidade e velocidade de execução.

Este Trabalho de Conclusão de Curso (TCC) delimitou-se em colher informações sobre colher as informações de como um sistema de detecção de falhas emplacas de circuito impresso poderia ser aplicável na indústria 4.0 atualmente, visando buscar resultados em melhoria de qualidade e melhoria em ambientes de trabalho com atividades maçantes para pessoas.

## **1.1 JUSTIFICATIVA**

Durante um período de trabalho em uma fábrica de baterias foi verificado a ocorrência de diversas peças aprovadas com defeitos de solda nos conectores das placas PCM. Ao fim da linha existia um posto responsável pela verificação manual com auxílio de um microscópio digital destes conectores, porém mesmo com esta verificação o número de peças aprovadas com defeito era discrepante.

Com isso verificou-se a necessidade de automatizar esta verificação, pois concluiu-se que a atividade se tornava maçante ao decorrer do turno de trabalho, com isso o operador responsável pela verificação destes conectores acabava por permitir a passagem de peças defeituosas.

Neste trabalho foi desenvolvido um sistema de verificação da integridade de placas PCB por meio de visão computacional, a aquisição da imagem das placas foi feita por meio de uma câmera de alta velocidade de 2MP integrada a um software de visão computacional da KEYENCE, por meio de uma ferramenta desenvolvida no software CVX – 400 foi possível verificar falhas de integridade e assim retornar valores de OK para placas dentro do padrão e NG para placas defeituosas, através dos dados obtidos utilizamos um CLP CompactLogix L30ERM para tratar os dados e envia-los para uma IHM que será destinada ao operador, para que ele possa acompanhar a validação das placas e caso haja falha possa retirar este produto e direciona-lo a bancada técnica para reparo.

Este trabalho tem como proposta capturar imagens das placas e por meio de visão computacional identificar as possíveis falhas existentes, evitando assim que produtos defeituosos possam ser aprovados por falha humana.

Neste contexto, a pergunta que norteou a pesquisa foi "É possível por meio de visão computacional criar um posto de testes que retire operados de atividades maçantes para um ser humano e torne mais efetivo a processo de análise deste produto?".

#### **1.2 OBJETIVOS**

Sendo assim, o presente trabalho de conclusão de curso (TCC) ao apresentar um sistema de inspeção que busca melhorar a qualidade do processo identificando com mais eficiência as amostras defeituosas, e permitindo ao operador deste sistema visualizar um histórico de produção, e com isso utilizar os dados do obtidos para acompanhar o índice de produtos defeituosos e buscar soluções para este problema.

Neste contexto, o objetivo deste trabalho é projetar e desenvolver um sistema capaz de identificar os produtos com falhas e informar ao operador este status, e permitir ao usuário do sistema acompanhar o histórico de sua produção.

#### **1.3 OBJETIVOS ESPECIFICOS**

Para obter um resultado satisfatório listamos os seguintes objetivos específicos:

a) Modelar uma ferramenta capaz de identificar falhas nas placas a serem testadas.

b) Realizar a captura das imagens das placas.

c) Enviar os resultados para o CLP para tratamento dos dados retirados do sistema de visão computacional.

d) Realizar o tratamento dos dados no Studio5000.

e) Enviar os dados tratados para a IHM.

f) Criar uma interface que receba os dados do teste e mostre de maneira clara para o operador do sistema.

#### **1.4 METODOLOGIA**

A metodologia respeita as características da pesquisa aplicada, onde os dados foram coletados em ambiente laboratorial, e os testes com hardware foram pensados em uma implementação industrial. Sendo assim foram utilizados todos os conhecimentos de visão computacional para desenvolvimento do sistema e validação da melhor forma possível, todos os resultados foram testados inúmeras vezes para que as falhas tendessem a zero, e toda pesquisa foi cataloga ao longo deste trabalho.

Referindo-se ainda a pesquisa aplicada, (GERHARDT; SILVEIRA, 2009) definem aquela cujo objetivo é o de "gerar conhecimentos para aplicação prática, dirigidos à solução de problemas específicos. Envolve verdades e interesses locais." O que se aplica a nossa pesquisa, pois toda informação catalogada aqui tem por objetivo solucionar um problema pratico proposto anteriormente e de grande relevância para a indústria no seu estado atual.

#### **1.5 ESTRUTURA DO TCC**

O restante deste trabalho irá apresentar alguns elementos de grande importância para a descrição da proposta e dos resultados obtidos. No segundo capítulo serão apresentados elementos de referência para validação da proposta, elementos que servem de base para criarmos uma boa fundamentação. No terceiro capítulo serão abordados os materiais e métodos utilizados para o desenvolvimento e aplicação do sistema. No quarto capítulo serão apresentados os resultados obtidos com o sistema proposto, e por fim no capitulo cinco será apresentada uma discussão final dos resultados e do projeto como um todo, como forma de concluir a ideia inicialmente proposta.

## **2 REFERENCIAL TEÓRICO**

Este capítulo tem por objetivo apresentar conceitos teóricos necessários para as discussões práticas deste TCC.

#### **2.1 INDUSTRIA 4.0**

A quarta revolução industrial ou indústria 4.0 está alterando a forma como trabalhamos e nos relacionamos com o meio em que vivemos. Esta era da digitalização está nos desafiando a experimentar coisas que nunca experimentamos antes, seus impactos dependerão de muitos fatores que ainda não foram plenamente mensurados. No campo organizacional, estamos vivendo profundas mudanças em escala, alcance e complexidade do processo produtivo, com base nas tecnologias cada vez mais incorporadas ao trabalho. Os desafios desta nova fase da revolução industrial irão fomentar o desenvolvimento de soluções que envolvam diversos stakeholders incluindo: a política global, setores públicos e privados, academia e sociedade em geral (SCHWAB, 2017).

Assim, destaca-se que a valorização da aprendizagem contínua precisa estar contida na cultura organizacional (SENGE, 2012), ainda mais se for considerado que a verdadeira vantagem competitiva está na capacidade e velocidade de aprendizagem das pessoas (DA-VENPORT; PRUSAK, 1998) e que na sociedade da informação sobrevivem as organizações que conseguem melhor gerir seus conhecimentos (FILHO, 2000).

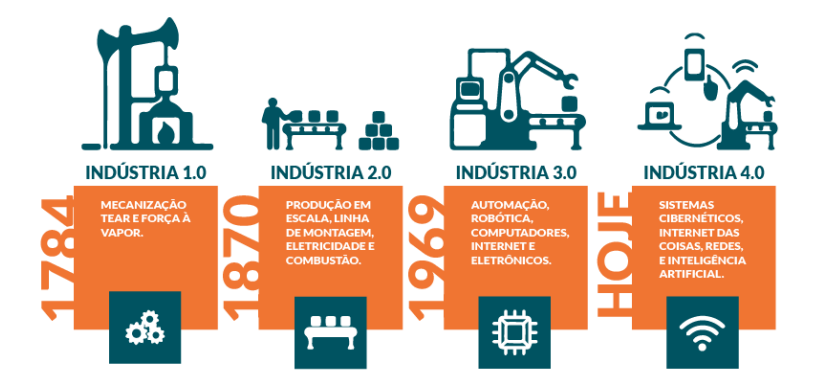

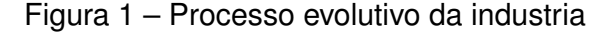

Fonte:(SILVEIRA, 2016b)

Com isto podemos observar que com o evoluir da revolução industrial cada vez mais se fez necessária a mão de obra especializada, isso acabou se tornando bastante exigente, pois com o avanço das tecnologias esta cada vez mais difícil se manter especializado para o mercado de trabalho na indústria. Os polos industriais vêm cada vez mais buscando maneiras de capacitar seus técnicos e engenheiros para que não precisem buscar novos

funcionários que entendam das novas tecnologias, isto é essencial principalmente quando falamos de automação que é uma área onde não existe estagnação e constantemente estão aparecendo novos dispositivos ou técnicas para tornar os sistemas cada vez mais completos e menos dependentes das pessoas.

### **2.2 PROTOCOLO DE COMUNICAÇÃO ETHERNET**

A Ethernet/IP foi desenvolvida a partir do Common Industrial Protocol (CIP), que é um conjunto de padrões abertos que todas as empresas de automação devem manter. As tecnologias Ethernet/IP e CIP são gerenciadas pela ODVA (Open Devicenet Vendors Association), uma organização global de comércio e desenvolvimento de padrões fundada em 1995 com mais de 300 membros corporativos. A rede ethernet/IP é um dos principais protocolos industriais nos Estados Unidos e é amplamente utilizado em diversos setores, incluindo fábrica, híbrido e processos. (VIEIRA, 2022)

Ethernet é a rede local de tecnologia mais popular e utilizada nos ambientes tanto residenciais quanto comerciais. Alguns dos motivos são a rapidez, facilidade de implantação e adaptadores economicamente viáveis sendo que a maioria se não todos os computadores têm uma interface Ethernet incorporada. Sendo que a rede Ethernet consegue entregar a indústria uma tecnologia de rede uniforme, que deriva desde o chão de fábrica ao sistema gerencial do processo produtivo. Dessa forma os dados das áreas de produção e maquinário podem ser visualizados e monitorados por toda a rede da empresa. (DECOTIGNIE, 2019)

Um grande exemplo do desenvolvimento das redes Ethernet como tecnologia de comunicação e controle é seu meio físico, onde tem¬se aplicações específicas a depender do uso e necessidade. Ambientes industriais necessitam de uma maior resistência física classificadas no IP (Ingress Protection), em português classe de proteção ou proteções de entrada dos componentes, a medida em que deve ter o maior nível de confiabilidade possível. Ao contrário do ambiente residencial onde o valor elevado devido a especificação técnica dos componentes tornaria inviável a aplicação. (PROFINET, 2018)

O protocolo de comunicação Ethernet IP como visto é um dos tipos de protocolo que vem ganhando bastante espaço nas indústrias e residências, e atualmente já é o principal protocolo de comunicação utilizado na integração de sistemas de automação, isso se dá por sua simplicidade de implementação e manutenção. A quantidade de materiais sobre Ethernet IP na internet faz com que ele se torne um dos grandes favoritos para escolha de um procelo, pois já existem inúmeras aplicações feitas com este protocolo o que torna o desenvolvimento de projeto mais dinâmico, tanto para desenvolvedores experientes quanto para os novatos na área de redes.

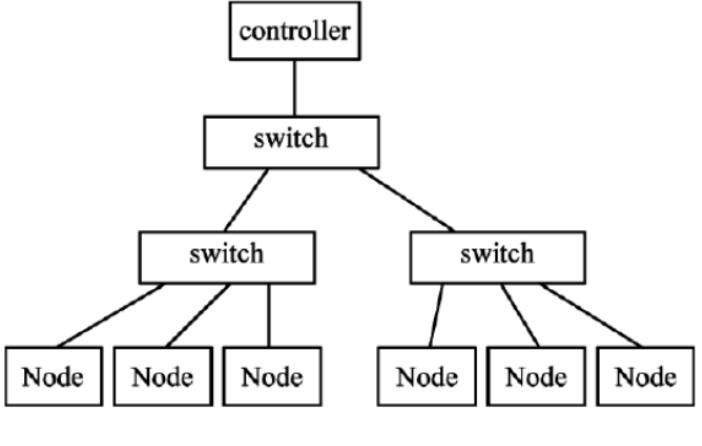

Figura 2 – Topologia para uma rede Ethernet industrial.

Fonte:(COUTO, 2010)

## **2.3 VISÃO COMPUTACIONAL**

A visão computacional tem se tornado cada vez mais importante na indústria 4.0, pois com o avanço da tecnologia a eletrônica está ficando cada vez mais compacta, o que dificulta uma análise visual de componentes e solda eficiente por seres humanos. Com isso os sensores de visão conseguem a partir dos padrões definidos pela empresa manter uma qualidade impecável para que seu produto esteja apto a competir no mercado e gere assim o menor número de descartes por falha humana num processo tão delicado como a analise final de placas eletrônicas.

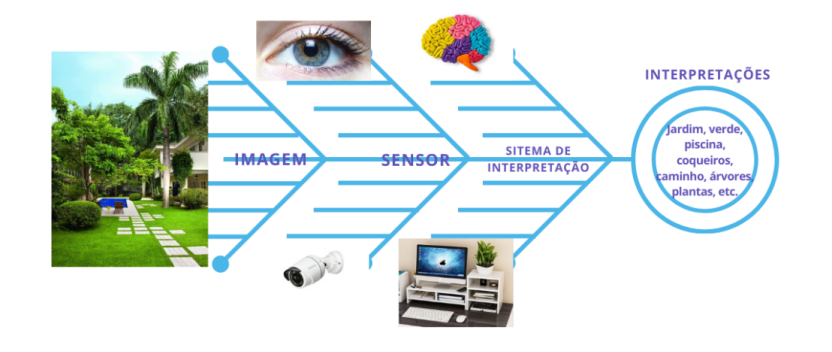

Figura 3 – Processo comparativo entre a visão humana e a visão computacional

Fonte:(NIEBLES; LI., 2016)

Um sistema de visão industrial é um conjunto de técnicas visuais de controle de qualidade, geralmente constituídos por uma câmera, iluminação, filtros e um software. Todo o conjunto desses equipamentos são utilizados para verificar se determinado produto está dentro dos padrões necessários para a aprovação e coletar dados da produção. Os sistemas

de visão são excelentes para assegurar uma inspeção detalhada e com um alto padrão para controle de falhas e erros de fabricação. (BAUMGARTEN, 2018)

Para (BARELLI, 2018), a visão computacional enquanto Ciência, pode ser entendida como aquela que estuda e desenvolve tecnologias que permitem que máquinas sejam capazes de extrair dados do ambiente ao redor, através de imagens capturadas por sensores de aquisição.

Os sistemas de visão são muito importantes para garantir a qualidade do produto e a credibilidade da marca. Com eles, não só a inspeção, mas toda a cadeia produtiva pode ficar mais eficiente, competitiva e confiável. (BAUMGARTEN, 2018)

Basicamente, um sistema de visão computacional envolve as etapas de aquisição de imagens, pré-processamento, segmentação, representação e descrição e reconhecimento (GONZALEZ; WOODS et al., 2002), como ilustrado na Figura 3.

Figura 4 – Passos fundamentais em processamento de imagens digitais.

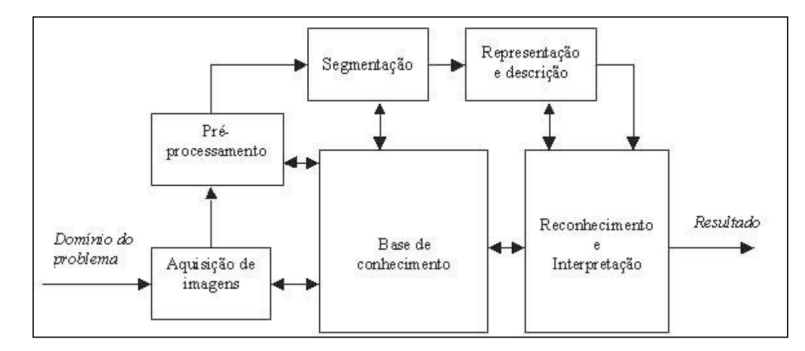

Fonte:(GONZALEZ; WOODS et al., 2002)

Segundo (GONZALEZ; WOODS et al., 2002), os passos mostrados a Figura 3 podem ser descritos da seguinte forma:

• Aquisição de imagens: refere-se à forma em que a imagem é adquirida, seja por meio de scanner ou uma câmera, trabalhando on-line ou off-line. Nos experimentos realizados neste trabalho a aquisição é feita on-line por uma webcam. (GONZALEZ; WOODS et al., 2002)

• Pré-processamento: tem como objetivo melhorar a qualidade da imagem de forma a aumentar as chances de sucesso nas próximas etapas de processamento. Pode-se citar como exemplo a transformação de uma imagem RGB contendo uma amostra de grãos em uma outra em níveis de cinzas, com base nas informações das cores dos grãos. (GONZALEZ; WOODS et al., 2002)

• Segmentação: é realizada para separar da imagem apenas os fragmentos representando os objetos de interesse para a análise, como por exemplo, a segmentação de grãos. Neste trabalho, a função da segmentação é separar apenas os grãos contidos na imagem, para posterior classificação e detecção de defeitos. Na maioria das abordagens de segmentação descritas nos trabalhos encontrados na literatura inicialmente executa-se

a simplificação das imagens, normalmente por meio de binarização, para depois fazer a extração das características. O principal problema dessa forma de segmentação é que caso ocorra alguma falha na binarização, todas as etapas restantes podem ser comprometidas. (GONZALEZ; WOODS et al., 2002)

• Representação e descrição: envolve a extração de características dos objetos, formando um descritor, utilizado na etapa reconhecimento e interpretação. Cita-se como exemplos a extração de informações de cor de um grão para determinação da sua classe ou a extração de características geométricas para determinar se o grão está inteiro ou quebrado. (GONZALEZ; WOODS et al., 2002)

• Reconhecimento e interpretação: o reconhecimento é o processo que atribui um rótulo ao objeto, com base em um conjunto de informações previamente fornecidas pelo descritor. A interpretação envolve também a atribuição de um significado a um conjunto de objetos reconhecidos. Podese citar como exemplo a determinação da classe de grão (carioca, mulato ou preto), com base nas informações de cor previamente adquiridas e armazenadas. (GONZALEZ; WOODS et al., 2002)

• Base de conhecimento: contém o conhecimento adquirido e armazenado sobre o problema. Por exemplo, a informação do tamanho médio dos grãos, utilizada tanto na etapa de segmentação quanto na detecção do defeito "quebrado". (GONZALEZ; WOODS et al., 2002)

Apesar de serem necessárias diversas etapas para implementação de um sistema de visão computacional, a indústria 4.0 está caminhando com bastante foco neste rumo, alguns exemplos são as empresas do ramo automobilístico e de autopeças, as empresas farmacêuticas, entre muitas outras empresas que vem investindo em tecnologias para melhoria da qualidade de seus produtos.

#### **2.4 CONTROLADORES LÓGICO PROGRAMAVEIS (CLP)**

Os CLPs ou Controladores Lógico Programáveis podem ser definidos, segundo a norma ABNT, como um equipamento eletrônico-digital compatível com aplicações industriais. Os CPLs também são conhecidos como PLCs, do inglês: Programmable Logic Controller. O primeiro CLP data de 1968 na divisão de hidramáticos da General Motors. Surgiu como evolução aos antigos painéis elétricos, cuja lógica fixa tornava impraticável qualquer mudança extra do processo. A tecnologia dos CLPs sõ foi possível com o advento dos chamados Circuitos Integrados e da evolução da lógica digital. (SILVA, 2007)

O Controlador Lógico Programável, CLP, é um dispositivo que possui uma função de computador industrial, nele são armazenadas instruções no qual serão utilizadas para um processo de controle, como por exemplo: instruções de sequência lógica, temporização, contagem. O CLP manipula dados, realiza operações lógicas e aritméticas e comunicação em rede. O CLP também pode ser definido como um equipamento eletrônico digital no qual

é compatível com processos industriais. Outra definição é que o CLP é um aparelho no qual utiliza uma memória programável para armazenamento de instruções, implementando funções específicas por meio de módulos de entradas e saídas. (SILVA, 2020)

Os CLP'S são elementos robustos geralmente utilizados para aplicações industriais e trazem como vantagem para sua implementação os seguintes pontos:

- Facilidade de diagnostico durante o projeto.
- Economia de espaço devido ao seu tamanho geralmente compacto.
- Podem ser programados sem a necessidade de interromper a produção.
- Necessita apenas de alguém especializado para sua manutenção

• Pode ser expandido com novos blocos de E/S, Comunicação, Fontes, entre outros elementos que podem ser adicionados como módulos de expansão.

• Capacidade de se comunicar com diversos outros equipamentos e com diversas técnicas de comunicação.

Os CLPs possuem características ideias para a indústria, principalmente a facilidade que apresentam em sua implementação, enquanto para montagem de outros sistemas é necessário a presença de uma equipe grande, para implementar um sistema com um CLP basta uma pessoa especializada que entenda tanto de CLP quanto de linguagem Ladder que ela será capaz de desenvolver um grande sistema. Para a indústria 4.0 isso se torna fundamental tanto pelo gasto em mão de obra quanto em tecnologia.

Para os sistema de visão computacional geralmente podemos utilizar os CLPs pela quantidade de protocolos de comunicação que eles podem trabalhar e por sua capacidade de processamento, que os permite trabalhar com a quantidade de dados que são enviados de um sistema de visão computacional.

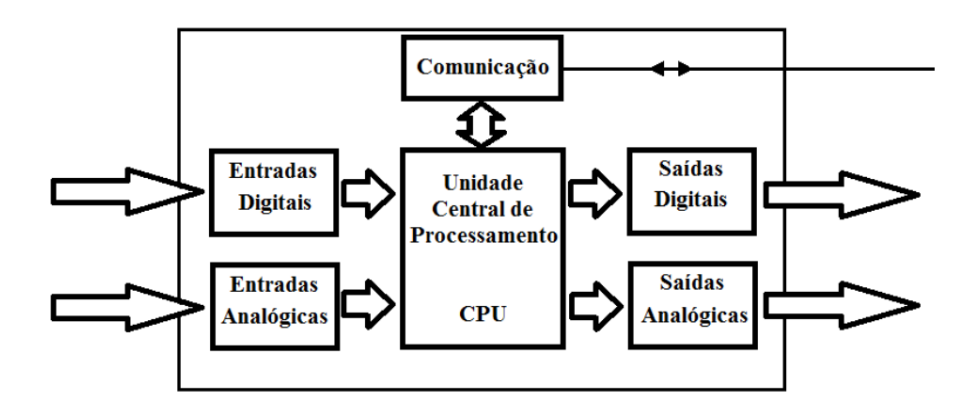

Figura 5 – Esquema básico de um CLP.

Fonte:(MARQUES, 2017)

#### 2.4.1 PRINCIPIO DE FUNCIONAMENTO

Conforme a Figura 6 abaixo, o CLP funciona de forma seqüencial, fazendo um ciclo de varredura em algumas etapas. É importante observar que quando cada etapa do ciclo é executada, as outras etapas ficam inativas. O tempo total para realizar o ciclo é denominado CLOCK. Isso justifica a exigência de processadores com velocidades cada vez mais altas. (SILVA, 2007)

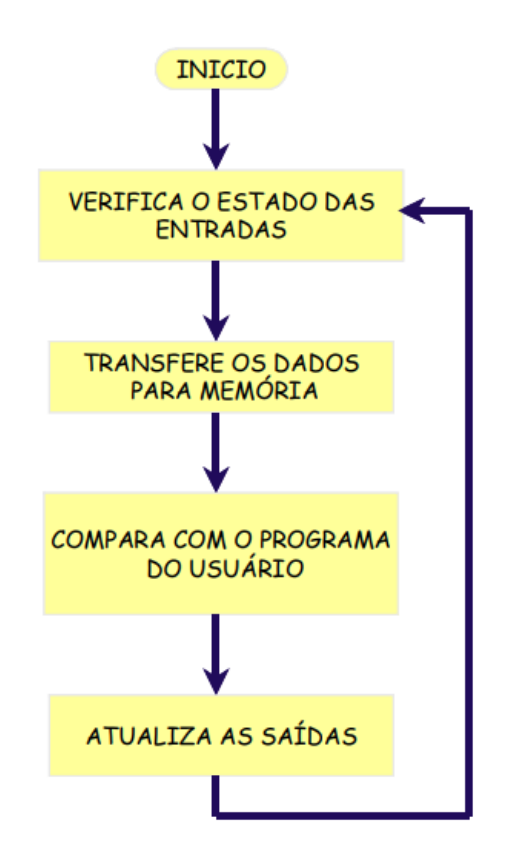

Figura 6 – Ciclo de Varredura de um CLP.

Fonte:(SILVA, 2007)

Início: Verifica o funcionamento da C.P.U, memórias, circuitos auxiliares, estado das chaves, existência de um programa de usuário, emite aviso de erro em caso de falha. Desativa todas as as saídas. (SILVA, 2007)

Verifica o estado das entradas: Lê cada uma das entradas, verificando se houve acionamento. O processo é chamado de ciclo de varredura. (SILVA, 2007)

Compara com o programa do usuário: Através das instruções do usuário sobre qual ação tomar em caso de acionamento das entradas o CLP atualiza a memória imagem das saídas. (SILVA, 2007)

Atualiza as saídas: As saídas são acionadas ou desativadas conforme a determinação da CPU. Um novo ciclo é iniciado. (SILVA, 2007)

## 2.4.2 CLASSIFICAÇÃO DOS CLPs

Os CLPs podem ser divididos em algumas categorias sendo elas:

Nano e micro CLPs: possuem até 16 entradas e a saídas. Normalmente são compostos por um único módulo com capacidade de memória máxima de 512 passos. (SILVA, 2007)

CLPs de médio porte: capacidade de entrada e saída em até 256 pontos, digitais e analógicas. Permitem até 2048 passos de memória. (SILVA, 2007)

CLPs de grande porte: construção modular com CPU principal e auxiliares. Módulos de entrada e saída digitais e analógicas, módulos especializados, módulos para redes locais. Permitem a utilização de até 4096 pontos. A memória pode ser otimizada para o tamanho requerido pelo usuário. (SILVA, 2007)

2.4.3 LADDER

A linguagem Ladder foi a primeira que surgiu na programação dos Controladores Lógico Programáveis (CLPs), pois sua funcionalidade procurava imitar os antigos diagramas elétricos, utilizados pelos Técnicos e Engenheiros da época. O objetivo era o de evitar uma quebra de paradigmas muito grande, permitindo assim a melhor aceitação do produto no mercado. (SILVA, 2007)

O diagrama de contatos (Ladder) consiste em um desenho formado por duas linhas verticais, que representam os pólos positivo e negativo de uma bateria, ou fonte de alimentação genérica. Entre as duas linhas verticais são desenhados ramais horizontais que possuem chaves. Estas podem ser normalmente abertas, ou fechadas e representam os estados das entradas do CLP. Dessa forma fica muito fácil passar um diagrama elétrico para linguagem Ladder. (SILVA, 2007)

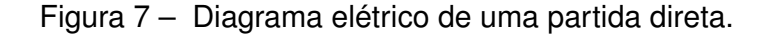

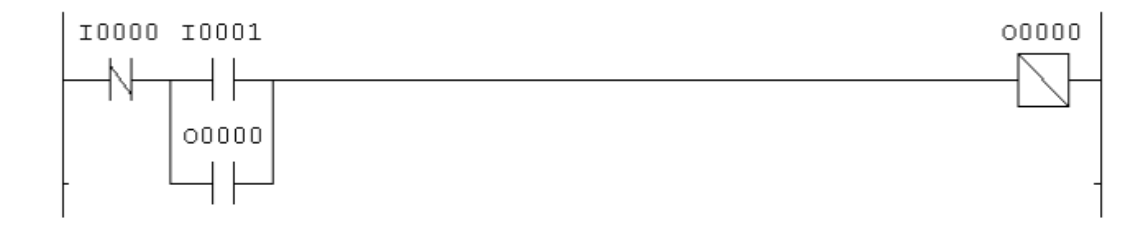

Fonte:(SILVA, 2007)

Figura 8 – Diagrama elétrico de uma partida direta.

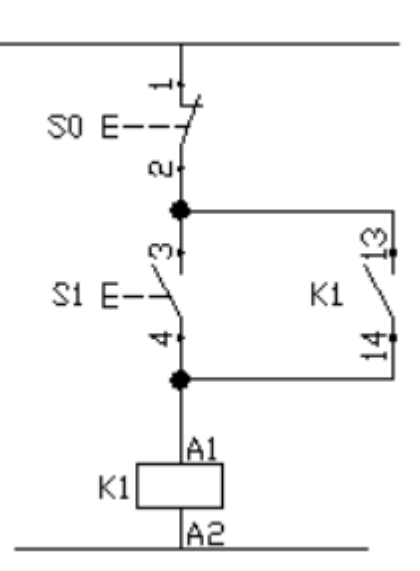

Fonte:(SILVA, 2007)

A partir do exemplo dado podemos notar alguns exemplos que acabam sendo bastante comuna nos diagramas Ladder em geral, na Tabela 1 estão representados alguns destes elementos:

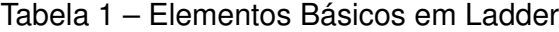

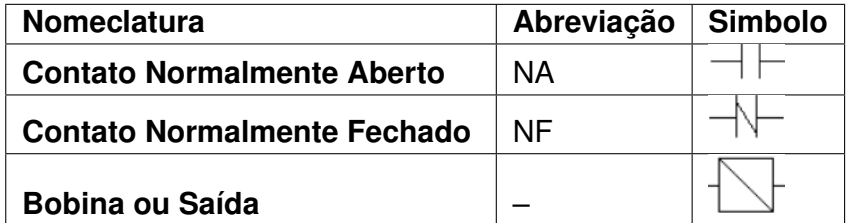

Fonte:(SILVA, 2007)

A linguagem Ladder é fundamental para quem deseja desenvolver projetos de automação com CLPs, com ela é possível transformar circuitos que fisicamente seriam gigantes com quadros de comando em simples lógicas de programação para desempenhar as mesmas atividades. Em ambientes de desenvolvimentos de CLPs podemos encontrar lógicas muito comuns como "Lógica AND", "Lógica OR", "Lógica XOR", entre muitas outras, isso também torna o Ladder uma linguagem bem mais simplificada, pois utilizamos de elementos já bastante conhecidos da eletrônica digital.

A linguagem Ladder conhecida como diagrama de blocos torna a programação de CLPs bastante compacta, pois podemos desenvolver sistemas inteiro e transforma-los em blocos configuráveis por E/S.

#### **2.5 INTERFACE HOMEM-MÁQUINA (IHM)**

Uma IHM (Interface Homem Máquina) é a tradução do termo HMI (Human Machine Interface) e como o próprio nome diz é uma interface gráfica que permite o homem interagir com a máquina. As interfaces IHM de mercado variam bastante, podendo ser aplicadas desde no controle de plantas nucleares até na tela de um Iphone (Isso mesmo, um APP no Iphone que permite a interface com a máquina é uma HMI) (SILVEIRA, 2016a).

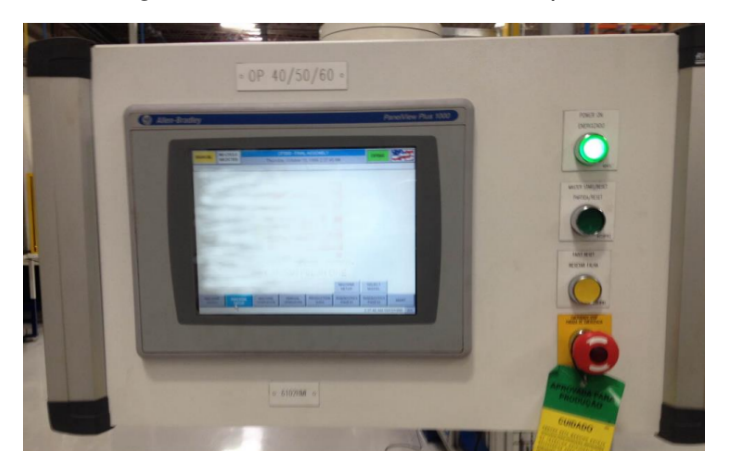

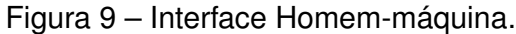

Fonte:(SILVEIRA, 2016a)

As IHMs para controle de processos de manufatura, são aplicadas a umcontrole centralizado aplicado à linhas de produção e máquinas industriais. Neste caso, tais interfaces normalmente são equipadas por receitas de modelos e processos, registros de eventos, alarmes, e outras informações de máquina, processo ou produção que necessite de acesso instantâneo (SILVEIRA, 2016a).

Para que uma linha de manufatura possa ser equipada com uma IHM, primeiramente é necessário que exista um CLP que coleta a informação dos sensores, a transforma em álgebra booleana, para que então a HMI possa conectar no CLP e "ler" a informação a fim de mostrar a mesma de forma visual e também possibilitando uma melhor tomada de decisões (SILVEIRA, 2016a).

As IHMs são muito utilizadas nas máquinas da indústria para setup e supervisão, mas também podem ser utilizadas em testes automatizados para que o usuário faça um acompanhamento do teste ou mude alguma configuração para rodar novos produtos. Na indústria o controle de qualidade da produção é algo fundamental então registrar os dados dos testes em IHMs é algo que pode ser fundamental para melhoria das linhas de produção, pois assim a engenharia de produto pode acompanhar diariamente o status da produção e buscar solução para os produtos defeituosos caso estejam em grande quantidade.

## **3 MATERIAIS E METODOS**

Este capítulo tem por objetivo apresentar os materiais que foram necessários para o desenvolvimento e implementação sistema, assim como as técnicas que foram adotadas para solucionar todos os problemas propostos e atingir o resultado desejados.

## **3.1 COMPONENTES**

Na Tabela 2 estão listados todos os componentes que compõem o sistema proposto.

| <b>COMPONENTES</b>              | <b>OTE</b> |
|---------------------------------|------------|
| Fonte de alimentação            | 1          |
| <b>Controlador CV - X420F</b>   | 1          |
| Câmera KEYENCE 2MP CV - X 200C  | 1          |
| <b>Lente KEYENCE 8mm LHR8</b>   | 1          |
| Cabo de comunicação para câmera | 1          |
| Switch 8 portas D - link        | 1          |
| Cabo RJ45                       | 4          |
| <b>CLP CompactLogix L30ERM</b>  | 1          |
| IHM Altus X2 Base 10 V2         |            |

Tabela 2 – Lista de componentes do projeto

Fonte: O Próprio Autor (2023)

# **3.2 POSTO DE TESTE**

Na Figura 10 está mostrado o posto de teste das placas que foi pensado em uma bancada para um operador receber as amostras a serem testadas de uma esteira, no caso de ambientes industriais, e realizar os testes nas amostras com o sistema de visão.

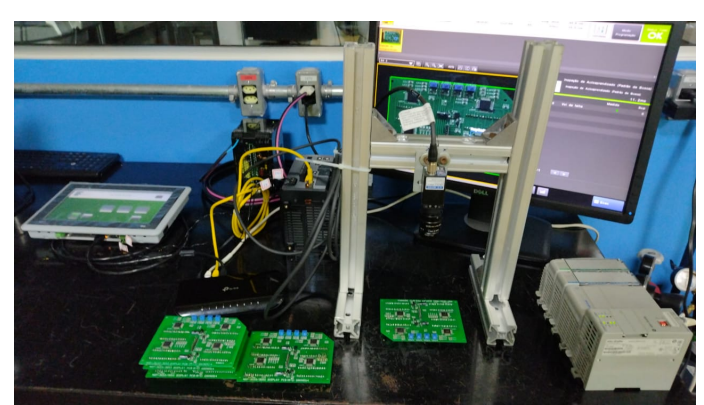

Figura 10 – Posto de teste das placas

Fonte: O Próprio Autor (2023)

A estrutura de suporte da câmera foi pensada em perfil BOSH, para que o sistema de visão possa ser modificado de altura em futura necessidade, o sistema de visão foi pensado em uma altura fixa de 10 cm, com iluminação ambiente que estava adequada para a aplicação, porém a iluminação muda de acordo com o ambiente em que se integra um sistema de visão computacional, então isto se torna algo a ser trabalhado para outros ambientes de integração do sistema.

## **3.3 AMOSTRAS DE TESTE**

A amostra utilizada como padrão para validação do projeto está apresentada na Figura 11.

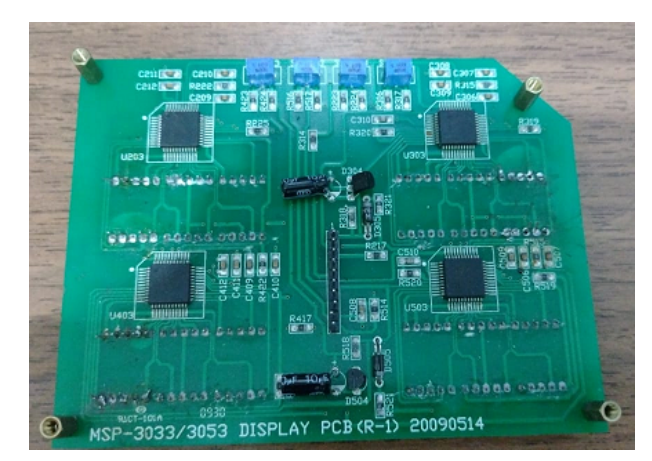

Figura 11 – Amostra de teste

Fonte: O Próprio Autor (2023)

A placa escolhida para teste é um circuito de driver para displays de sete segmentos, após uma análise foi escolhido apenas um CI presente na amostra para que houvesse uma simplificação na hora de realizar os testes de visão computacional, tendo em vista que ao montar a ferramenta seria possível aumentar o numero de perfis a serem avaliados. A ferramenta escolhida neste trabalho foi um identificador de padrões com autoaprendizagem, para utilizar está ferramenta foi necessária a criação de um banco de imagens padrões, pois, isso aumenta a confiabilidade da ferramenta quanto está realizando os tetes.

## **3.4 DIAGRAMA DE FUNCIONAMENTO PROJETO**

A composição do sistema de visão computacional proposto neste TCC está mostrada na Figura 12. A câmera irá capturar a imagem das placas e enviar para seu software que vai aplicar uma ferramenta de verificação de padrões para detectar diferenças nas amostras, com isso os dados obtidos serão enviados para um CLP via Ethernet IP, após o recebimento dos dados, o programa em Ladder irá trabalhar o que foi recebido e transformar

em informações relevantes para enviar a IHM, após os dados serem tratados e enviados existirá uma tela de interação do operador que permitirá que o mesmo realize o trigger da câmera para tirar a foto e o sistema de visão computacional faça a análise e retorne os resultados de status do teste e contagem das peças, também será permitido ao operador na tela de testes a opção de fazer o RESET da contagem após o fim do turno de trabalho.

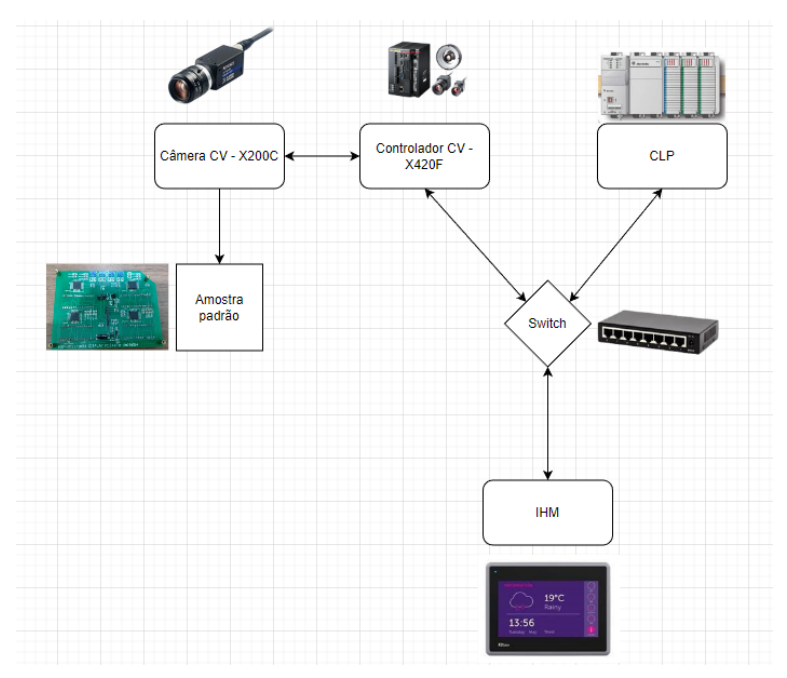

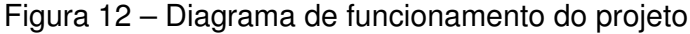

Fonte: O Próprio Autor (2023)

• Câmera KEYENCE CV – X200C: Foi a câmera escolhida para este projeto principalmente pela quantidade de ferramentas disponíveis para análise, é uma câmera bastante utilizada nas empresas do distrito, possui 2 Megapixels e é uma câmera de alta velocidade.

• Controlador CV – X420F: É o controlador da câmera que faz a integração da hardware com os softwares, nele podemos integrar até duas câmeras e programar diversas ferramentas, o sistema possui diversos meios de comunicação e podemos enviar e receber dados de diferentes fontes.

• Controlador CompactLogix L30ERM: É o CLP escolhido para o desenvolvimento do projeto, ele permite expansões por módulos, então conseguimos adicionar E/S, módulos de rede, entre diversos outros. Assim como o controlador da câmera podemos comunicar este dispositivo com diferentes outros por muitos protocolos de comunicação, e assim trabalhar os dados recebidos para gerar informações relevantes para quem irá operar o teste.

• IMH Altus X2 BASE 10 V2: É a IHM escolhida para o desenvolvimento deste sistema por conta de sua simplicidade de integração e por conta de sua qualidade. Nas telas desenvolvidas serão exibidos dados relevantes de status do teste e contagem das placas que passaram por ele, mostrando a quantidade de placas que estão OK e a quantidade de

placas NG.

• Switch: Foi um dispositivo utilizado para integrar os diferentes dispositivos em rede via Ethernet, como o CLP não possuía uma expansão de portas ethernet foi necessária a adição deste componente ao projeto.

# **3.5 FONTE DE ALIMENTAÇÃO**

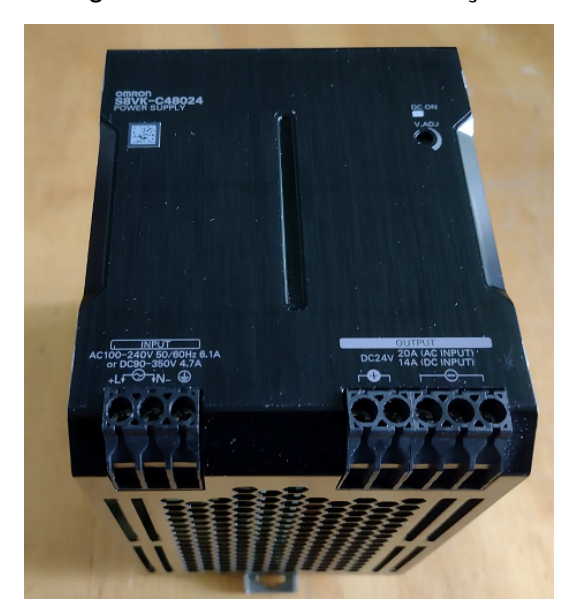

Figura 13 – Fonte de alimentação

Fonte: O Próprio Autor (2023)

A fonte de alimentação foi escolhida de tal maneira que fosse capaz de atender a todos os componentes do projeto, as características da fonte estão mostradas na Figura 14.

Figura 14 – Tabela de caracteristicas da fonte de alimentação

| Power ratings | Input voltage                                   | <b>Output Voltage (VDC)</b> | Output current *1 | <b>Model number</b> |
|---------------|-------------------------------------------------|-----------------------------|-------------------|---------------------|
| 60 W          | Single phase<br>100 to 240 VAC<br>90 to 350 VDC | 24 V                        | 25 A              | S8VK-C06024         |
| 120 W         |                                                 | 24 V                        | 5 A               | S8VK-C12024         |
| 240 W         |                                                 | 24 V                        | 10 A              | S8VK-C24024         |
| 480 W         |                                                 | 24 V                        | 20A               | S8VK-C48024         |

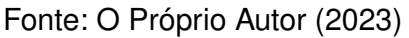

# **3.6 CONTROLADOR CV - X420F**

Controlador que serve de plataforma para o software de criação de ferramentas de visão computacional da KEYENCE, através dele podemos criar diversas ferramentas, executar as mesmas na câmera, acompanhar e validar o funcionamento delas com a modo de execução e transferir os dados obtidos da câmera para diferentes plataformas por vários protocolos de comunicação.

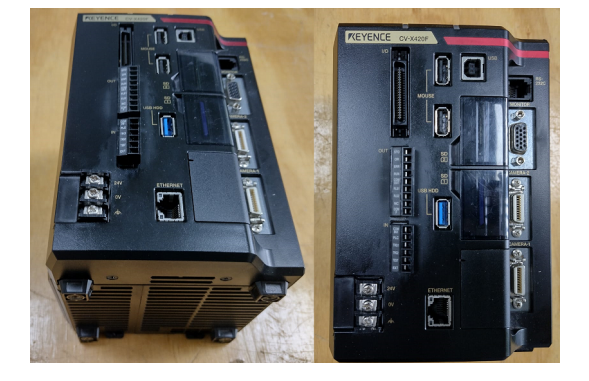

Figura 15 – Controlador CV - X420F - KEYENCE.

Fonte: O Próprio Autor (2023)

Na Figura 16 esta mostrada a tela de seleção de ferramentas do software, podemos desenvolver inúmeros tipos de aplicações aqui, tais como, presença e ausência, ferramentas de dimensionamento de objetos, leitura de códigos 1D e 2D, verificação de macha, entre muitos outros tipos de ferramentas disponiveis.

A ferramenta que melhor atendeu a proposta do projeto foi a de identificação de padrões, com ela conseguimos determinar na placa pontos em que o software deveria trabalhar e buscar falhas, nesta ferramenta foi preciso adicionar uma quantidade de imagens para aprendizado, e a partir dai melhorar a busca por falhas do sistema.

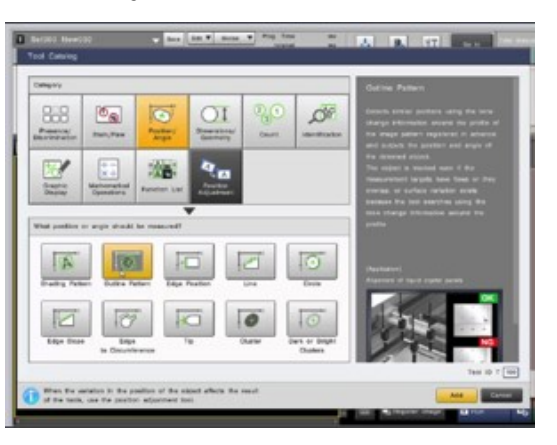

Figura 16 – Tela de seleção das ferramentas do Software CV - X420F.

Fonte: O Próprio Autor (2023)

## 3.6.1 CÂMERA KEYENCE CA - 200C

Na Figura 17 está mostrada a base câmera selecionada para o projeto do sistema de visão, escolhemos está câmera por sua simplicidade de implementação, principalmente por conta de seu tamanho compacto e por sua gama de ferramentas disponíveis.

Figura 17 – Câmera CA - 200C - KEYENCE.

Fonte: O Próprio Autor (2023)

# 3.6.1.1 CABO DE COMUNICAÇÃO PARA CÂMERA

Na Figura 18 está mostrado o cabo de comunicação da câmera com o controlador.

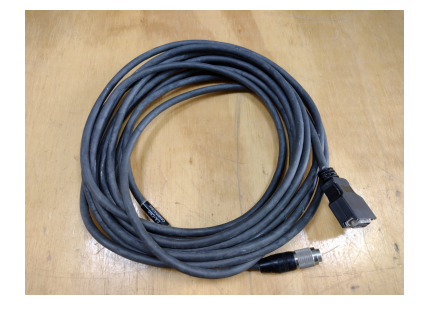

Figura 18 – Cabo de comunicação para câmera.

Fonte: O Próprio Autor (2023)

## 3.6.2 LENTE CA - LHR8

Na Figura 18 está mostrada a lente da câmera para o sistema de visão, a lente possui uma abertura de 8mm e foi escolhida por conta desta característica que nos permitiu trabalhar com amostras pequenas como componentes eletrônicos e trilhas de solda.

Figura 19 – Lente CA - LHR8 - KEYENCE.

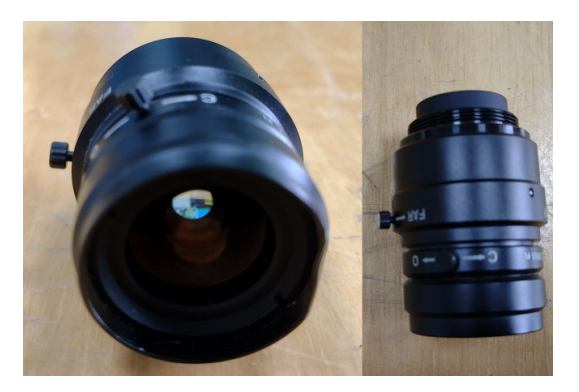

Fonte: O Próprio Autor (2023)

# 3.6.3 CÂMERA DE TESTES COMPLETA

A câmera completa possui um tamanho bastante compacto que se adaptou bem ao projeto, foi desenvolvido um suporte para que ela fosse fixada no posto de testes. A câmera irá ficar em posto fixo a uma altura de 10 cm das amostras, as amostras serão recebidas pelo operador e testadas manualmente para validação, o operador irá posicionar as placas no local de teste e apertar o botão de iniciar teste na IHM para que a câmera capture a imagem e envie para ferramenta no software.

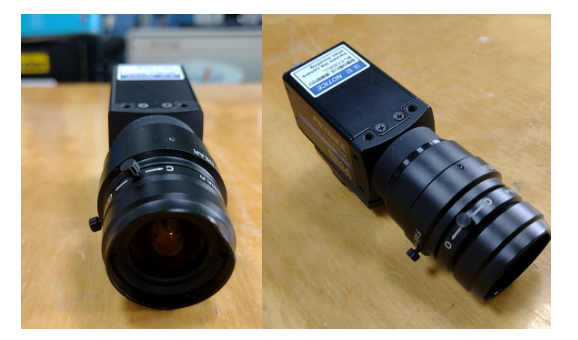

Figura 20 – Câmera de testes completa.

Fonte: O Próprio Autor (2023)

Na Figura 21 está mostrada uma tabela com algumas características da câmera utilizada, tais como, resolução, tempo de transferência e coloração.

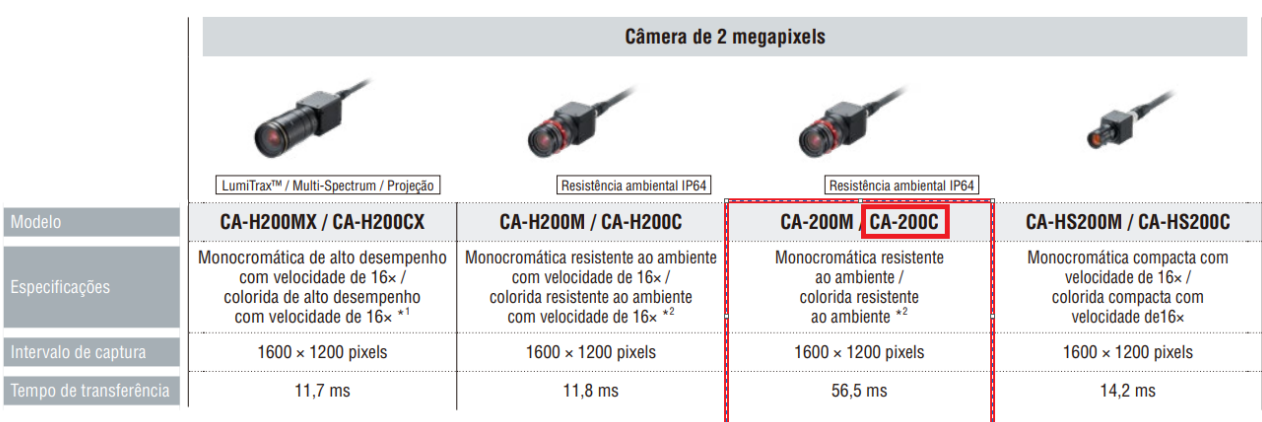

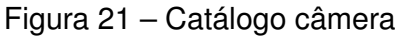

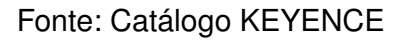

# **3.7 SWITCH 8 PORTAS**

O switch utilizado foi escolhido com o intuito de expandir as portas Ethernet do sistema, como não possuíamos uma expansão para o próprio CLP tivemos que adicionar um switch ao projeto, junto a isso foi escolhido o protocolo de comunicação Ethernet IP para os componentes do sistema, principalmente por sua simplicidade de implementação.

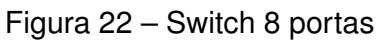

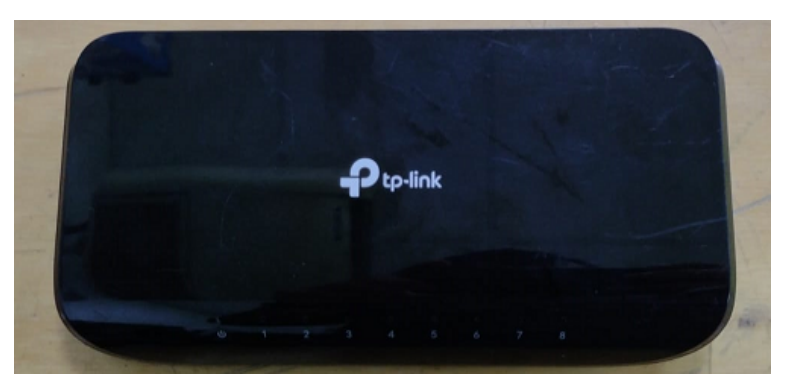

Fonte: O Próprio Autor (2023)

| <b>COMPONENTES</b>             | <b>Endereço IP</b> |
|--------------------------------|--------------------|
| PC.                            | 192.168.0.35       |
| <b>Controlador CV - X420F</b>  | 192.168.0.17       |
| <b>CLP CompactLogix L30ERM</b> | 192.168.0.50       |
| IHM Altus X2 Base 10 V2        | 192.168.0.37       |

Tabela 3 – Lista de endereços IP do sistema

Fonte: O Próprio Autor (2023)

## 3.7.1 CABO RJ 45

Um cabo Ethernet, ou cabo RJ-45, como também é chamado, é um cabo de rede usado para conexões com fio. Pode ser usado em diversos lugares.

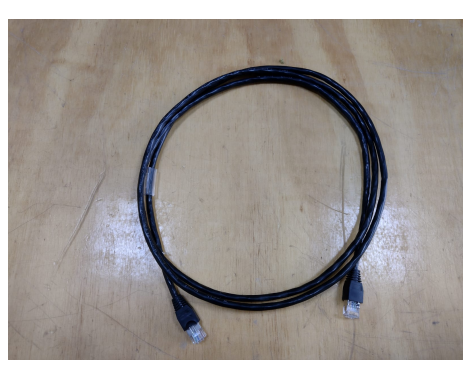

Figura 23 – Cabo RJ45.

Fonte: O Próprio Autor (2023)

# **3.8 CLP CompactLogix L30ERM**

O CLP utilizado neste TCC é um CompactLogix L30ERM, é um controlador da Rockwell que permite expansões de diversas tecnologias, tais como, E/S, ethernet, fonte, entre várias outras.

Este controlador foi utilizado para receber as informações da câmera e trabalhar elas para serem transformadas em dados relevantes para o operador, ao receber as informações o programa desenvolvido irá buscar dentro do modulo da câmera importado no software o código que descreve um teste como OK ou NG, ao identificar este código ele inicia a contagem do determinado tipo de resultado, e em ambos os casos soma ao total testado, a logica de RESET irá zerar estas contagens ao receberem o sinal enviado pela IHM e ao receber o sinal de iniciar testes as informações de contagem são enviadas para a IHM.

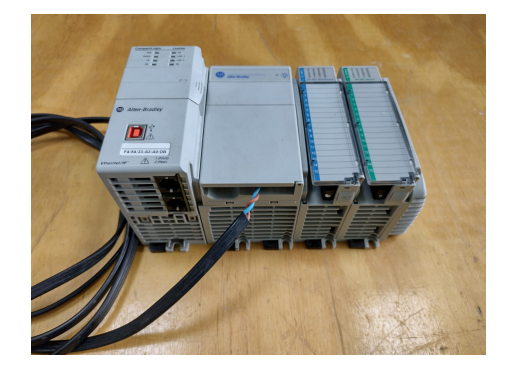

Figura 24 – CLP CompactLogix L30ERM.

Fonte: O Próprio Autor (2023)

## 3.8.1 Studio5000

O Studio5000 foi o software escolhido para desenvolvimento do Back end. de tratamento dos dados recebidos da câmera, ele irá receber esses dados e transformá-los em informações relevantes para serem exibidos na interface da IHM, este software foi escolhido por conta de sua compatibilidade com o CLP utilizado no projeto.

Os dados recebidos pelo CLP serão comprados em uma lógica Laader de diagrama de blocos e transformados em valores de OK/NG dependendo do resultado do teste, assim como a contagem de peças aprovadas e reprovadas pelo teste e o total da produção. Naturalmente se enviássemos diretamente para o operador o que é transmitido pela câmara isso seria ilegível, por essa razão foi necessária uma etapa de tratamento.

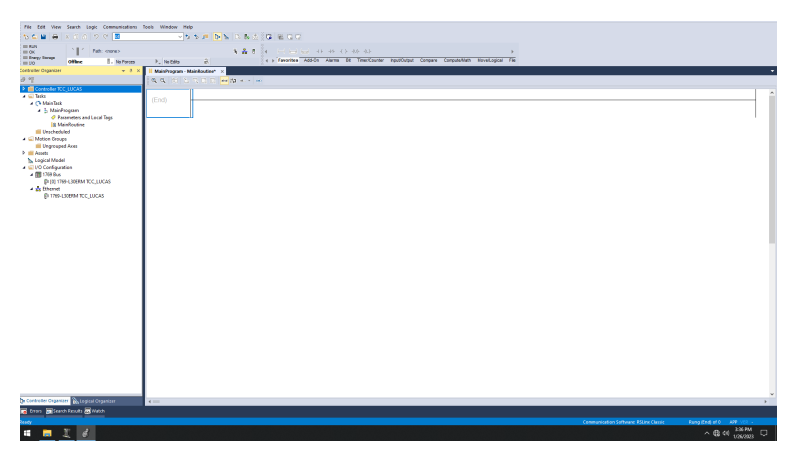

Figura 25 – Interface inicial do Studio5000

Fonte: O Próprio Autor (2023)

## **3.9 IHM X2 BASE 10 V2**

A IHM irá apresentar os dados trabalhados pelo CLP de uma forma bem resumida para que possa haver um acompanhamento dos testes de maneira mais simples, foram desenvolvidas duas telas principais a de demonstração do sistema e a tela que apresenta os dados para o operador.

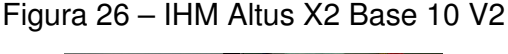

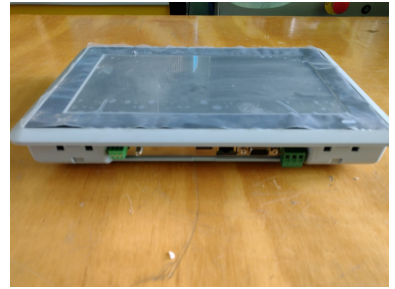

Fonte: O Próprio Autor (2023)

## **3.10 IX - Developer**

O IX Developer é o software utilizado para desenvolvimento das telas de IHM, neste trabalho ele foi utilizado para desenvolvimento das telas que irão mostrar para o operador os dados do teste. A partir deste software foi possível desenvolver e configurar tudo referente ao Front end do sistema, tais como, transições entre botões, acionamento dos blocos de texto e mensagens necessárias para quem irá acompanhar os dados exibidos.

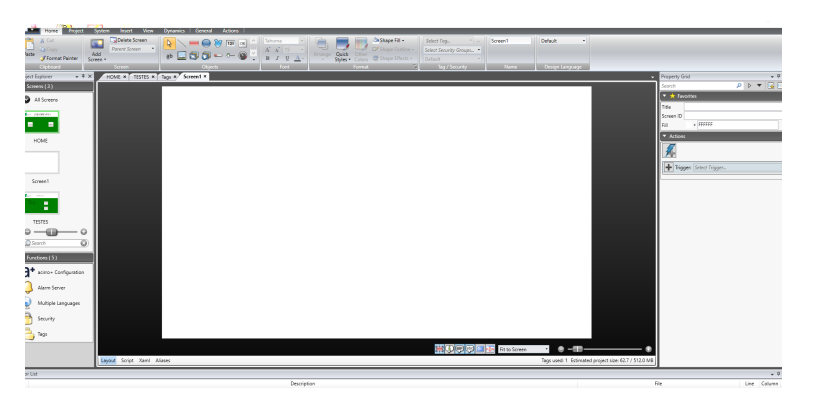

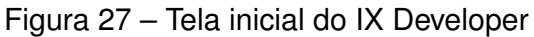

Fonte: O Próprio Autor (2023)

## **4 RESULTADOS E DISCUSSÕES**

O objetivo deste trabalho foi o desenvolvimento de um sistema de visão computacional capaz de a partir de uma amostra conseguir identificar falhas em placas de circuito impresso em pontos planejados.

## **4.1 SETUP DOS TESTES**

Na Figura 28 esta apresentada a montagem do setup de testes.

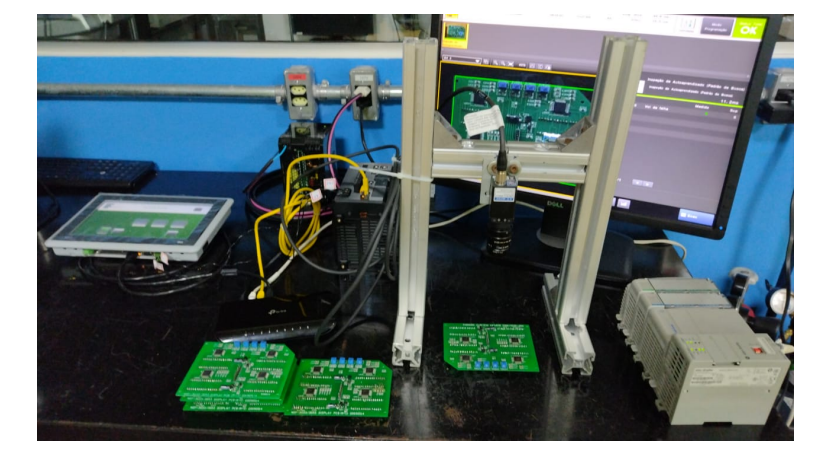

Figura 28 – Setup de testes

Fonte: O Próprio Autor (2023)

# **4.2 ESCOLHA DA FERRAMENTA DE VISÃO**

Primeiramente foi realizado um estudo das ferramentas presentes no software e selecionada a que melhor atendesse a proposta do sistema de visão computacional, na Figura 29 está mostrada a ferramenta selecionada.

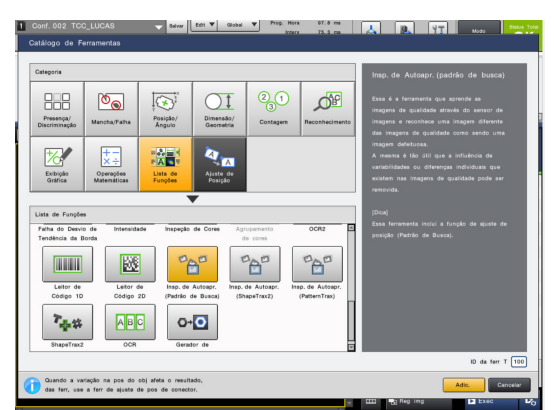

Figura 29 – Seleção da ferramenta de visão

Fonte: O Próprio Autor (2023)

# 4.2.1 CONFIGURAÇÃO DA FERRAMENTA DE VISÃO

A ferramenta escolhida para identificação das falhas no sistema de visão foi uma ferramenta que faz a detecção de padrões utilizando uma base de dados obtidas a partir das amostras das placas como referência de padrões Ok, na Figura 30 está mostarda a primeira etapa da configuração da ferramenta que é a seleção do perfil das placas, aqui selecionamos a placa inteira para que o sistema faça uma varredura completa na amostra.

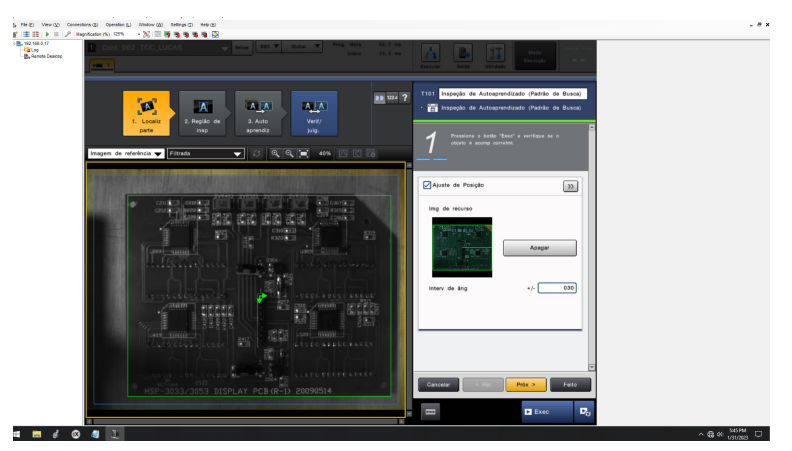

Figura 30 – 1º Etapa da configuração

Fonte: O Próprio Autor (2023)

Na Figura 31 está mostrada a segunda etapa que é a seleção do perfil nos quais serão identificadas as falhas, nesta fase da configuração selecionamos um circuito integrado da placa, a partir deste perfil conseguimos identificar se ele está dentro do padrão que foi estabelecido na próxima fase da configuração.

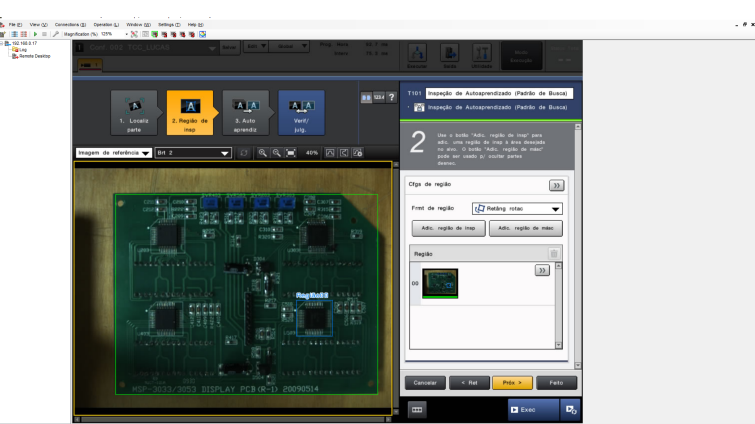

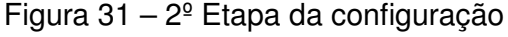

Fonte: O Próprio Autor (2023)

Na Figura 32 está mostrada a fase de seleção das amostras padrão para aprendizado da ferramenta, aqui selecionamos imagens para colocar dentro de um banco de imagens na

memória das ferramentas para que ela saiba identificar a partir destas amostras as placas que devem ser reconhecidas como amostras Ok.

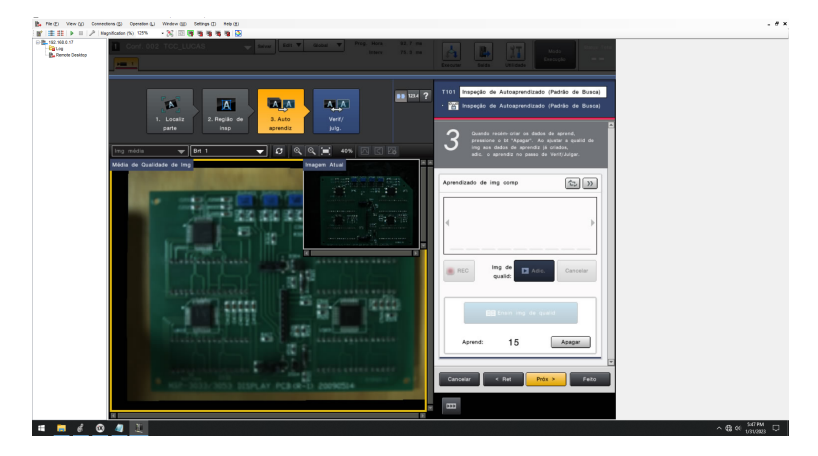

Figura 32 – 3º Etapa da configuração

Fonte: O Próprio Autor (2023)

Na Figura 33 está mostrada a última etapa da configuração da ferramenta de visão, aqui podemos pré-visualizar o julgamento da ferramenta, com isso podemos verificar se o banco de imagens padrão está de acordo com o esperado na identificação de falhas nos perfis selecionados.

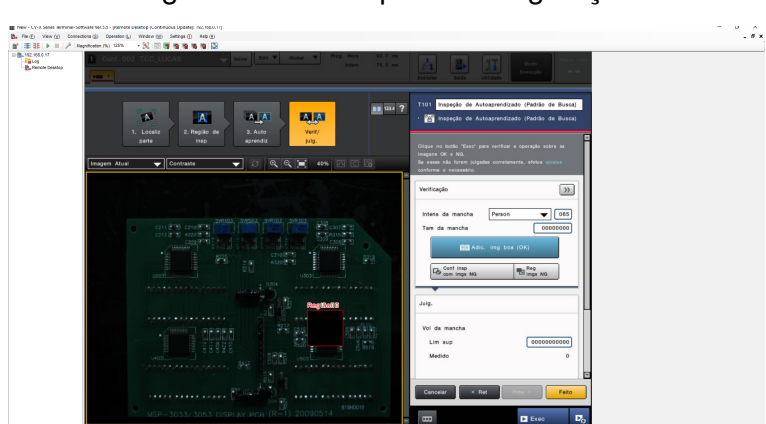

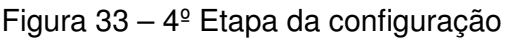

Fonte: O Próprio Autor (2023)

# 4.2.2 FAZENDO SETUP DOS DADOS DE SAÍDA

Após a captura e análise da imagem pela ferramenta de visão computacional, a próxima fase consiste em fazer o setup dos dados de saída, nesta fase selecionamos as informações relevantes que devem ser tratadas pelo CLP. Na Figura 34 estão mostrados os tipos de comunicação aceitados pelo software da câmera, e na Figura 35 estão mostradas as informações que foram selecionadas para serem enviadas para o CLP.

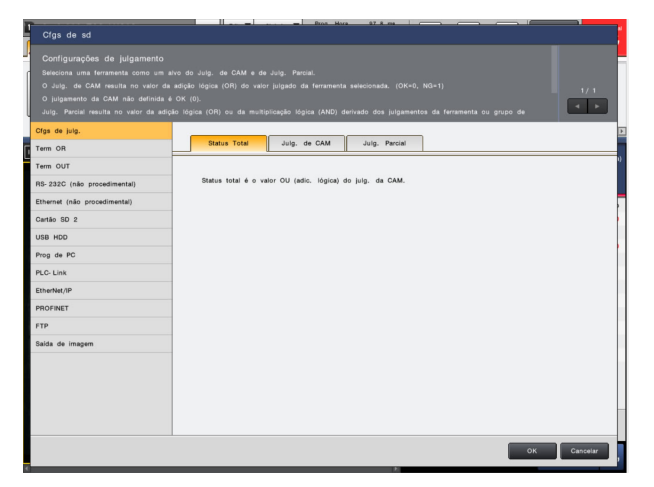

Figura 34 – Seleção do protocolo de comunicação

Fonte: O Próprio Autor (2023)

Figura 35 – Dados que serão enviados para o CLP via Ethernet IP

| Cfgs de sd                                                                                                   | זר<br><b>Bron</b> , Mara.<br>98.0 m                                                                                                    |          |
|----------------------------------------------------------------------------------------------------|----------------------------------------------------------------------------------------------------|----------|
| Configurações de saída de EtherNet/IP<br>- Área de aloc de bit: Transmite valores julgados.<br>transmitidos. | Especifica itens de dados de resultado a serem transmitidos através da comunicação EtherNet/IP desse controlador.<br>- Área de aloc de byte: Transmite valores medidos, valores julgados e variáveis. Clique em (Selec dados) para especificar os dados | 1/1      |
| Cfgs de julg.                                                                                                |                                                                                                    |          |
| Term OR                                                                                                    | Área de aloc de bit<br>Área de aloc de byte                                                                                                    |          |
| Term OUT                                                                                                    |                                                                                                    |          |
| RS-232C (não procedimental)                                                                                  | Seleo dados                                                                                                    |          |
| Ethernet (não procedimental)                                                                                 |                                                                                                    |          |
| Cartão SD <sub>2</sub>                                                                                       | $\nabla$ Saida<br>Endereço<br>Dados de sd                                                                                                    | ≖        |
| USB HDD                                                                                                    | T101: Inspecie de Autoaprendizado (Padrão de Busca), Co<br>0048                                                                                                    |          |
| Prog de PC                                                                                                   | 0052<br>T101: Inspeção de Autoaprendizado (Padrão de Busca). Co                                                                                                    |          |
| PLC- Link                                                                                                    | 0056<br>T101: Inspeção de Autoaprendizado (Padrão de Busca). Co                                                                                                    |          |
| EtherNet/IP                                                                                                  |                                                                                                    |          |
| PROFINET                                                                                                    |                                                                                                    |          |
| <b>FTP</b>                                                                                                   |                                                                                                    |          |
| Saida de imagem                                                                                              |                                                                                                    |          |
| EtherNet/IP<br>(Definições Globais)                                                                          | Selecionar:<br>Sd de resul em ferr saltd<br>$\omega$ sa " $v$ "                                                                                                    |          |
|                                                                                                    | Nenhum<br>OK                                                                                                    | Cancelar |

Fonte: O Próprio Autor (2023)

# 4.2.3 MONITORANDO OS DADOS DE SAÍDA

Na Figura 36 e Figura 37 estão mostradas as telas de monitoramento dos dados de saída do sistema CV – X420F, na primeira podemos acompanhar os dados recebidos e na segunda os dados enviados pelo sistema. Aqui podemos acompanhar também o status da comunicação do sistema com dispositivos externos, neste trabalho estabelecemos uma comunicação cíclica com o CLP, isso nos permite enviar e receber informações e comandos em tempo real.

Nesta etapa podemos observar um número extenso de informações nas telas de dados recebidos e enviados pelo sistema, sendo assim, foi necessária a implementação de um CLP para receber os dados necessários e trabalhá-los de maneira que ficassem filtrados em informações relevantes para serem exibidas ao operador do teste.

| Endereco  | Valor | Descrições               | Endereco | Valor    | Descrições          | Hexadecimal |
|-----------|-------|--------------------------|----------|----------|---------------------|-------------|
| 0000:bit0 | lo    | Command Request Flag     | 0012     | 0000     | ExecCondNo          |             |
| 0000:bit1 | 10    | (Reserv)                 | 0014     | 0000     | (Reserv)            |             |
| 0000:bit2 | lo    | (Reserv)                 | 0016     | 00000000 | Command Number      |             |
| 0000:bit3 | lo    | Result ACK Flag          | 0020     | 00000000 | Command Parameter1  |             |
| 0000:bit4 | lo    | Error Reset Request Flag | 0024     | 00000000 | Command Parameter2  |             |
| 0000:bit5 | 10    | (Reserv)                 | 0028     | 00000000 | Command Parameter3  |             |
| 0000:bit6 | lo    | (Reserv)                 | 0032     | 00000000 | Command Parameter4  |             |
| 0000:bit7 | ∎о    | (Reserv)                 | 0036     | 00000000 | Command Parameter5  |             |
| 0001:bit0 | ∎о    | TRG1                     | 0040     | 00000000 | Command Parameter6  |             |
| 0001:bit1 | lo    | TRG <sub>2</sub>         | 0044     | 00000000 | Command Parameter7  |             |
| 0001:bit2 | IО    | TRG3                     | 0048     | 00000000 | Command Parameter8  |             |
| 0001:bit3 | ∎о    | TRG4                     | 0052     | 00000000 | Command Parameter9  |             |
| 0001:bit4 | lo    | (Reserv)                 | 0056     | 00000000 | Command Parameter10 |             |
| 0001:bit5 | lo    | (Reserv)                 | 0060     | 00000000 | Command Parameter11 |             |
| 0001:bit6 | lo    | (Reserv)                 | 0064     | 00000000 | Command Parameter12 |             |
| 0001:bit7 | ∣□    | (Reserv)                 | 0068     | 00000000 | Command Parameter13 |             |
|           |       |                          |          |          |                     |             |

Figura 36 – Monitor de dados recebidos

Fonte: O Próprio Autor (2023)

| Endereco  | Valor | Descrições            | Endereco | Valor    | Descrições            | Hexadecimal |
|-----------|-------|-----------------------|----------|----------|-----------------------|-------------|
| 0000:bit0 | Iо    | Command Complete Flag | 0012     | 0000     | Error Code            |             |
| 0000:bit1 | lΟ    | Command Error Flag    | 0014     | 0000     | (Reserv)              |             |
| 0000:bit2 | Ι☑    | Command Ready Flag    | 0016     | 00000027 | <b>Total Count</b>    |             |
| 0000:bit3 | lo    | Result Ready Flag     | 0020     | 00000000 | <b>Command Result</b> |             |
| 0000;bit4 | Ю     | Result OR Flag        | 0024     | 00000000 | Command Data1         |             |
| 0000:bit5 | Ю     | (Reserv)              | 0028     | 00000000 | Command Data2         |             |
| 0000:bit6 | lo    | (Reserv)              | 0032     | 00000000 | Command Data3         |             |
| 0000:bit7 | IΟ    | (Reserv)              | 0036     | 00000000 | Command Data4         |             |
| 0001:bit0 | ΙØ    | READY1                | 0040     | 00000000 | Command Data5         |             |
| 0001:bit1 | lΟ    | READY2                | 0044     | 00000000 | Command Data6         |             |
| 0001:bit2 | lo    | READY3                | 0048     | 00000000 | Result Data1          |             |
| 0001:bit3 | lo    | READY4                | 0052     | 00000000 | Result Data2          |             |
| 0001:bit4 | lo    | (Reserv)              | 0056     | 00000000 | Result Data3          |             |
| 0001:bit5 | Ю     | (Reserv)              | 0060     | 00000000 | Result Data4          |             |
| 0001:bit6 | IΟ    | (Reserv)              | 0064     | 00000000 | Result Data5          |             |
| 0001:bit7 | IΟ    | (Reserv)              | 0068     | 00000000 | Result Data6          |             |

Figura 37 – Monitor de dados enviados

Fonte: O Próprio Autor (2023)

## 4.2.4 VALIDAÇÃO DO SISTEMA DE VISÃO

Na Figura 38 e Figura 39 estão mostradas as telas de validação da ferramenta criada, isso foi feito utilizando as amostras padrão selecionadas justamente para esta etapa do projeto.

Nesta etapa do processo utilizamos um monitor conectado ao controlador da câmera para acompanhar o julgamento da ferramenta através de testes, com isso conseguimos validar o funcionamento do sistema de computacional. Na Figura 38 podemos verificar um teste Ok e na Figura 39 um teste NG, a próxima etapa do processo é fazer este acompanhamento pela IHM contemplada pelo sistema, para isso precisamos enviar os dados de julgamento para o CLP.

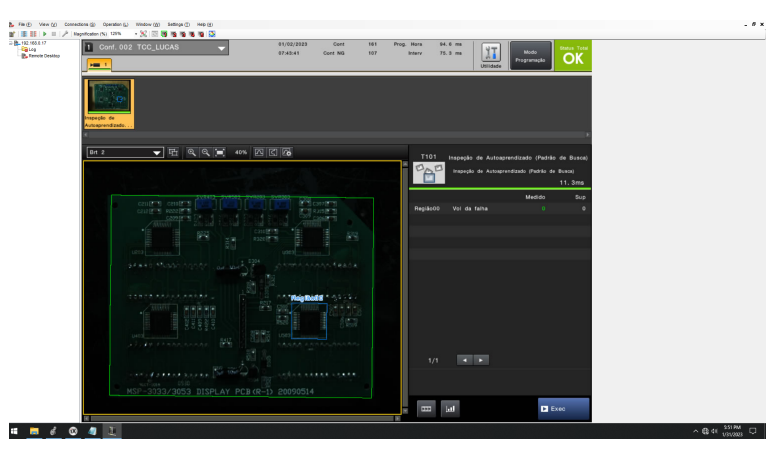

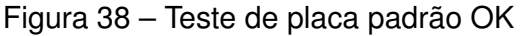

Fonte: O Próprio Autor (2023)

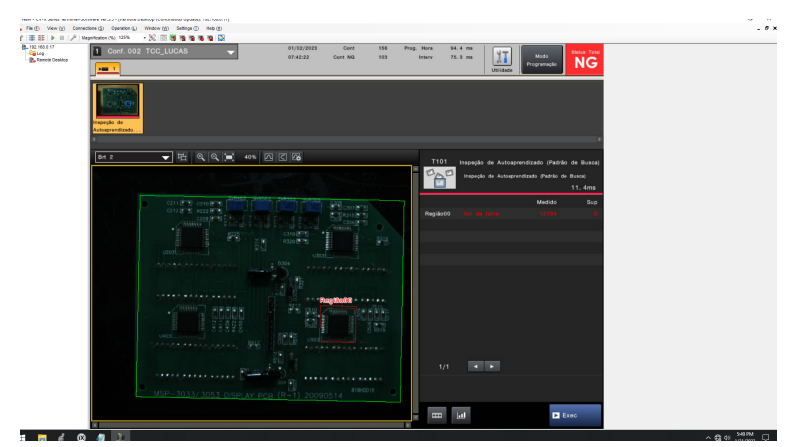

Figura 39 – Teste de placa padrão NG

Fonte: O Próprio Autor (2023)

## **4.3 CONFIGURANDO CLP**

Após a etapa de processamento da imagem pela ferramenta e envio dos dados via ethernet vamos para configuração do CLP, nesta fase primeiramente temos que adicionar o modulo da câmera no Studio5000 como mostrado na Figura 40 para que possamos estabelecer uma comunicação da câmera com o CLP.

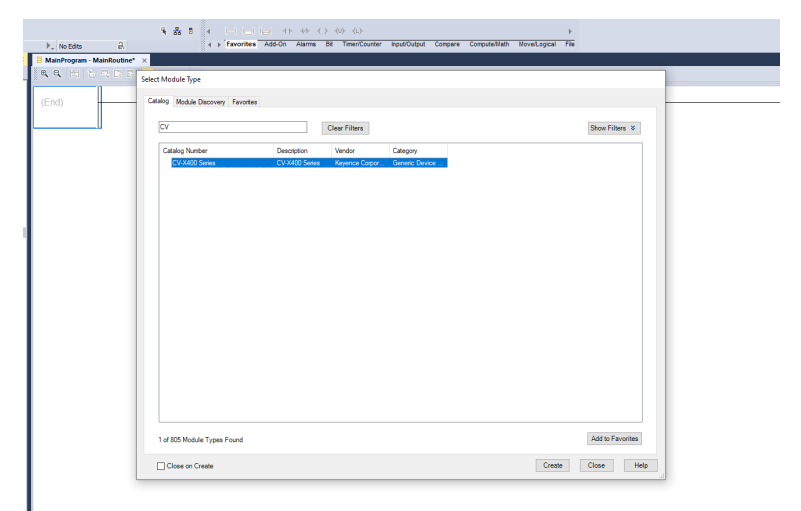

Figura 40 – Importando o modulo para Stuido5000

Fonte: O Próprio Autor (2023)

## 4.3.1 DADOS RECEBIDOS PELO CLP

Configurado modulo no Stuido5000 temos que verificar a comunicação do software do controlador com o CV – X420F, como mostrado na Figura 36 irá aparecer a mensagem de comunicação cíclica ativa, e na Figura 41 está mostrada a tela das tags onde podemos acompanhar os dados recebidos no CLP.

Na Figura 41 podemos observar que os dados recebidos no CLP são adicionados ao modulo da câmera no Studio5000, isso torna mais complicado o trabalho com estes dados, por conta disso foi elaborado um programa em Ladder que recebe estes dados e trabalha eles em informações visualmente mais claras para enviar a IHM.

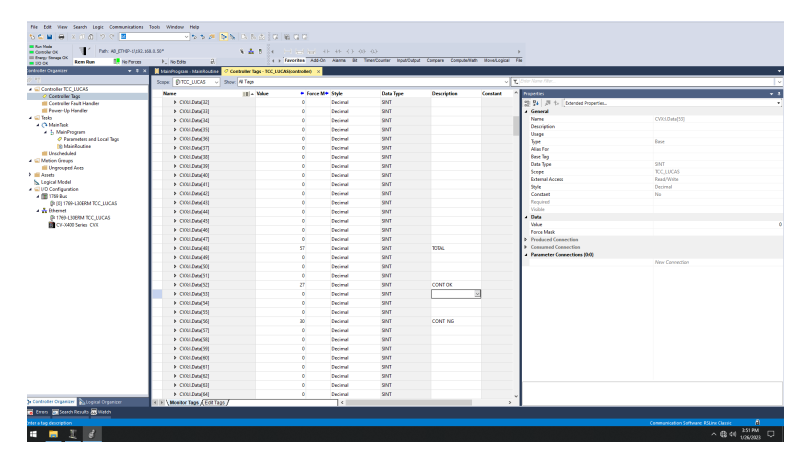

Figura 41 – DADOS RECEBIDOS PELO CLP

Fonte: O Próprio Autor (2023)

## 4.3.2 PROGRAMA LADDER PARA TRATAMENTO DOS DADOS

Após o recebimento dos dados se iniciou a etapa de estabelecer as necessidades da IHM, como o programa em Ladder deveria ser focado em exibir informações relevantes então estabelecemos quais dos dados precisariam ser trabalhados para se tornarem relevantes. Foi determinado que o programa deveria identificar e fazer a contagem de peças OK, NG e total de produção passados pelo teste, o programa também deveria ter a opção de RESET desta contagem para casos de trabalho em turnos, com isto estabelecido foi desenvolvido um programa que conseguiu atender a estas premissas e enviar as informações tratadas para a IHM, na Figura 42 está mostrado o programa Ladder desenvolvido para este trabalho.

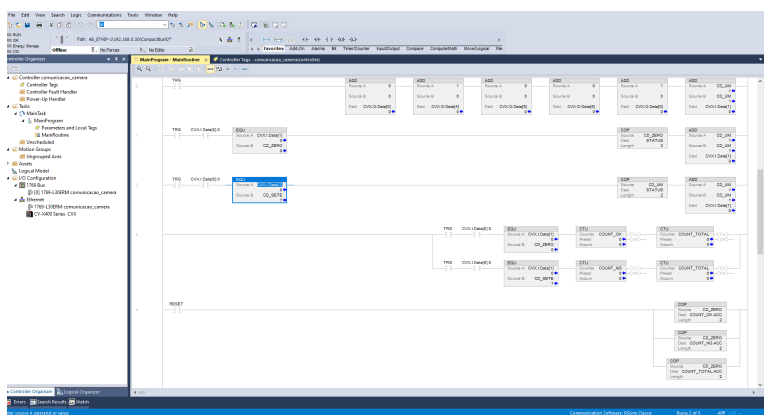

Figura 42 – Programa de tratamento dos dados

Fonte: O Próprio Autor (2023)

## 4.3.3 DADOS DE SAIDA PARA IHM

Na Figura 43 estão mostrados as tags que se comunicam com a IHM e levam as informações tratadas para serem exibidas ao operador do teste.

| other<br>I. No Forces                                    | Path: All ETHP-1092.168.0.501CongactBus'0*<br>$-8$<br>P. No Edito |                                                   | A & B St. In the second at the Children and | a a Favorites ABECh Alarm BE Time/Counter Incultured Company Computership Investigated File |             |                                                                                                    |                                     |
|----------------------------------------------------------|-------------------------------------------------------------------|---------------------------------------------------|---------------------------------------------|---------------------------------------------------------------------------------------------|-------------|----------------------------------------------------------------------------------------------------|-------------------------------------|
| <b>Organizer</b><br>$-7.8$                               | <b>National Members</b>                                           | O Contester Tags - comunicació, cameratoralestes) |                                             |                                                                                             |             |                                                                                                    |                                     |
|                                                          | Scope: Doomunicacijos - Stige: Al Tage                            |                                                   |                                             |                                                                                             |             | $\sqrt{\frac{1}{2} \sum_{i=1}^{n} \sum_{j=1}^{n} \sum_{j=1}^{n} \$ |                                     |
| La Controller comunicación comera                        | Name<br><b>EBI</b> - Walker                                       |                                                   | * Force M* Style                            | Date Type                                                                                   | Description | <b>Constant</b>                                                                                                    | Procentico                          |
| O Controller Tegs<br><b>III</b> Controller Feart Handler | ><br>SETE                                                         | P.                                                | Decimal                                     | <b>DMT</b>                                                                                  |             | $\Box$                                                                                                    | 20 % Ji fi Edenber Pro -            |
| <b>III Fower-Up Handler</b>                              | > CD.UM                                                           | л.                                                | Decimal                                     | ONT                                                                                         |             | $\Box$                                                                                                    | - General                           |
| $\Box$ later                                             | $>$ CD 2180                                                       | $\circ$                                           | Decimal                                     | ONT                                                                                         |             | $\Box$                                                                                                    | Name                                |
| a Children                                               | > COUNTING                                                        | <b>LA</b>                                         | $\leftarrow$                                | COUNTER                                                                                     |             | $\Box$                                                                                                    | Description                         |
| <b>A. S. MainFrequent</b>                                | > COUNT OK                                                        |                                                   |                                             | COUNTER                                                                                     |             | $\Box$                                                                                                    | Usage                               |
| O Foremeters and Local Tegs<br><b>IS Manfourne</b>       |                                                                   | <b>LA</b>                                         | $\leftrightarrow$                           |                                                                                             |             | $\Box$                                                                                                    | Tips.                               |
| <b>III</b> Unscheduled                                   | > COM                                                             | $4 - 3$                                           | 64                                          | <b>DISECV XXXXvive </b>                                                                     |             |                                                                                                    | <b>Alian Free</b>                   |
| Notice Groups                                            | p                                                                 | <b>La</b>                                         | <b>Gil</b>                                  | _016F.CV.X400Series                                                                         |             | $\Box$                                                                                                    | <b>Easy Too</b>                     |
| <b>III</b> Unquesped Aces                                | > swas                                                            | $\circ$                                           | Decimal                                     | ONT                                                                                         |             | $\Box$                                                                                                    | Data Type<br>Scape                  |
| <b>III</b> Assets                                        | TRG.                                                              | $\circ$                                           | Decimal                                     | BOOL.                                                                                       |             | $\Box$                                                                                                    | <b>External Access</b>              |
| N. Logical Model<br>C VO Configuration                   | <b>&gt; COUNT TODAL</b>                                           | <b>LS</b>                                         | $\omega$                                    | COUNTER                                                                                     |             | $\Box$                                                                                                    | Style                               |
| ×图1209 Bus                                               | <b>RESET</b>                                                      | $\alpha$                                          | Decimal                                     | BOOL.                                                                                       |             | $\Box$                                                                                                    | Constant                            |
| ID (3) 1769-1206FM comunicação camera                    |                                                                   |                                                   |                                             |                                                                                             |             |                                                                                                    | Required                            |
| a de liberari                                            |                                                                   |                                                   |                                             |                                                                                             |             |                                                                                                    | <b>Virible</b>                      |
| (D) 1769-13069M comunicação, camera                      |                                                                   |                                                   |                                             |                                                                                             |             |                                                                                                    | Data                                |
| <b>B</b> CV-X400 Series CKX                              |                                                                   |                                                   |                                             |                                                                                             |             |                                                                                                    | Value                               |
|                                                          |                                                                   |                                                   |                                             |                                                                                             |             |                                                                                                    | Force Made<br>2 Penduced Connection |
|                                                          |                                                                   |                                                   |                                             |                                                                                             |             |                                                                                                    | <b>1</b> Consumed Connection        |
|                                                          |                                                                   |                                                   |                                             |                                                                                             |             |                                                                                                    | - Parameter Connections (0:0)       |
|                                                          |                                                                   |                                                   |                                             |                                                                                             |             |                                                                                                    |                                     |
|                                                          |                                                                   |                                                   |                                             |                                                                                             |             |                                                                                                    |                                     |

Figura 43 – DADOS RECEBIDOS PELO CLP

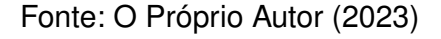

## **4.4 TELAS DA IHM**

Na Figura 44 está mostrada uma tela apresentando o setup dos componentes do sistema de visão e um botão para irmos para tela de acompanhamento dos testes.

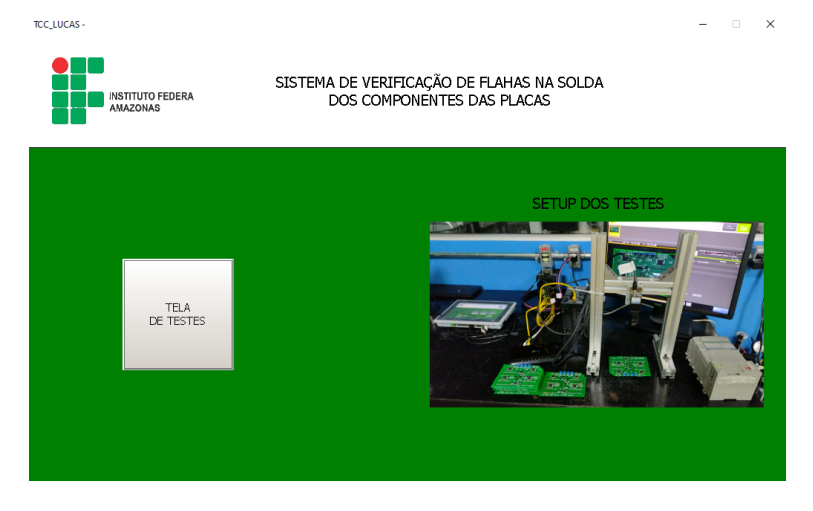

Figura 44 – Tela inicial da IHM

Fonte: O Próprio Autor (2023)

Na Figura 45 temos as telas desenvolvidas para acompanhar os testes do sistema de visão computacional, aqui podemos verificar que atendemos as premissas estabelecidas anteriormente, temos os blocos que recebem as informações de contagem dos testes realizados e os botões que fazem o trigger para início do teste e o RESET do sistema de contagem, optamos neste trabalho por adicionar um sinal de cor verde para peças aprovadas e cor vermelha para peças reprovadas, estas cores são alteradas com um sinal enviado pelo CLP referente ao resultado do teste.

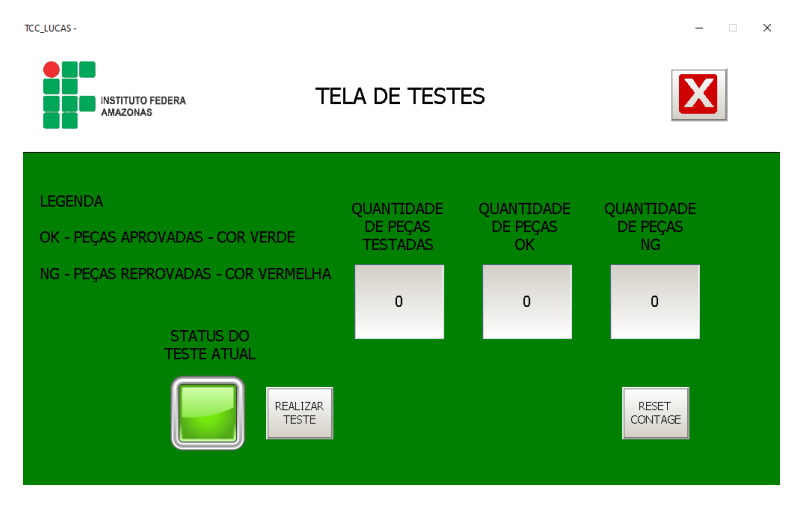

#### Figura 45 – Tela de testes da IHM

Fonte: O Próprio Autor (2023)

## 4.4.1 TAGS DA IHM

Na Figura 46 podemos observar o sistema de tags utilizado no IX Developer, aqui nós vinculamos as tags da IHM com as do CLP através do mesmo nome, com isso o controlador consegue enviar e receber informações para as telas desenvolvidas.

| <b>The District Augent</b><br>Sistema    | <b>Verif Visalizar</b>                                                       | <b>Agins</b><br>Division 1                                            |                            |                                                                    |                       |                                     |                          |                       |                |                                                                      |  |
|------------------------------------------|------------------------------------------------------------------------------|-----------------------------------------------------------------------|----------------------------|--------------------------------------------------------------------|-----------------------|-------------------------------------|--------------------------|-----------------------|----------------|----------------------------------------------------------------------|--|
| & Corter<br>$\overline{a}$               | <b>Calculate tela</b>                                                        | $= 0.86$                                                              |                            | Dhonu                                                              | ₿<br>m                | Or Presenchimento de Forma          | Selectionar morested     |                       | Default.<br>×. |                                                                      |  |
| <b>L'a Copier</b><br><b>Microsoft</b>    | Tele Pol                                                                     | $0.000 - 0$                                                           |                            | $\overrightarrow{A}$ $\overrightarrow{A}$ 12                       | Febbs<br><b>Dutch</b> | $\mathbb{Z}$                        | Selecionar grupos de ser |                       |                |                                                                      |  |
| Floridate of Palices<br>tela »           |                                                                              |                                                                       |                            | $\mathbb{R} \quad I \quad \mathbb{R} \quad \underline{\mathbf{A}}$ | <b>Service</b>        | signifies . coves @ Diskus do force | Padrão                   |                       |                |                                                                      |  |
| Area de Transferência                    |                                                                              |                                                                       |                            |                                                                    |                       | <b>Economy</b>                      | Managhahaguanga          | Nome Eldoma de Design |                |                                                                      |  |
| $-3$ $\times$<br>loualizador de projetos | HOME! * TESTES! * Mancagiles *                                               |                                                                       |                            |                                                                    |                       |                                     |                          |                       |                |                                                                      |  |
| 866(2)                                   | Marcações                                                                    |                                                                       |                            |                                                                    |                       |                                     |                          |                       |                |                                                                      |  |
| <sup>O</sup> Todas as teles              |                                                                              |                                                                       |                            |                                                                    |                       |                                     |                          |                       |                |                                                                      |  |
| <b>Burnham</b><br><b>Service Control</b> | Marcaçãos Controladores Catálico Dispos de pesquiso   Registros de Indexação |                                                                       |                            |                                                                    |                       |                                     |                          |                       |                |                                                                      |  |
| ÷<br>×                                   |                                                                              |                                                                       |                            |                                                                    |                       |                                     |                          |                       |                |                                                                      |  |
| <b>SAMP</b>                              | <b>Initial</b>                                                               |                                                                       |                            |                                                                    |                       |                                     |                          |                       |                |                                                                      |  |
| <b>TESTES1</b><br>HOME!                  |                                                                              | Columns visitors                                                      |                            |                                                                    |                       |                                     |                          |                       | ray            |                                                                      |  |
|                                          | below v<br>Advance: v                                                        | <b>Fitness</b><br>Distantimbio de dedes                               | $\Box$ Outras              |                                                                    |                       |                                     |                          |                       |                | Referência ospoda Mustrar seleção, v Importanto v                    |  |
|                                          |                                                                              |                                                                       |                            |                                                                    |                       |                                     |                          |                       |                |                                                                      |  |
|                                          | Narcação                                                                     |                                                                       | Carániadares               |                                                                    |                       |                                     |                          |                       |                |                                                                      |  |
|                                          | None:                                                                        | Ton de dados Drettes de a Ton de dados                                |                            | Controller I.                                                      |                       |                                     |                          |                       |                |                                                                      |  |
|                                          | cont_or.                                                                     | <b>CEFALLY</b><br>Exaderes                                            | <b>INTIA</b>               | coure ox.                                                          |                       |                                     |                          |                       |                |                                                                      |  |
|                                          | CONT. NO                                                                     | COVALLT<br><b>Readlines</b>                                           | INT16                      | COUNT NO.                                                          |                       |                                     |                          |                       |                |                                                                      |  |
|                                          | CONT_TOTAL<br><b>SWAR</b>                                                    | <b>OTALT</b><br><b>Readings</b><br><b>DEFALLY</b><br><b>Raadhinta</b> | INT <sub>25</sub><br>LOVES | COUNT TO<br>STATUS.                                                |                       |                                     |                          |                       |                |                                                                      |  |
|                                          | CONT                                                                         | <b>CEPALLY</b><br><b>Reading</b>                                      | CEPAULT                    |                                                                    |                       |                                     |                          |                       |                |                                                                      |  |
| $\circ$ - $\circ$<br>o                   | <b>TRG</b>                                                                   | DOOL.<br>ReadWrite                                                    | INT <sub>25</sub>          | Tas.                                                               |                       |                                     |                          |                       |                |                                                                      |  |
| <b>D</b> Poster<br>ö                     | <b>NGST</b>                                                                  | sock.<br><b>Raadhinta</b>                                             | <b>INT26</b>               | RESET                                                              |                       |                                     |                          |                       |                |                                                                      |  |
|                                          |                                                                              |                                                                       |                            |                                                                    |                       |                                     |                          |                       |                |                                                                      |  |
| Punction (5)                             |                                                                              |                                                                       |                            |                                                                    |                       |                                     |                          |                       |                |                                                                      |  |
| $a^*$ som- Contguestan                   |                                                                              |                                                                       |                            |                                                                    |                       |                                     |                          |                       |                |                                                                      |  |
|                                          |                                                                              |                                                                       |                            |                                                                    |                       |                                     |                          |                       |                |                                                                      |  |
| Macapter                                 |                                                                              |                                                                       |                            |                                                                    |                       |                                     |                          |                       |                |                                                                      |  |
| ۹<br>Segurança                           |                                                                              |                                                                       |                            |                                                                    |                       |                                     |                          |                       |                |                                                                      |  |
|                                          |                                                                              |                                                                       |                            |                                                                    |                       |                                     |                          |                       |                |                                                                      |  |
| Servidor de alante                       |                                                                              |                                                                       |                            |                                                                    |                       |                                     |                          |                       |                |                                                                      |  |
|                                          |                                                                              |                                                                       |                            |                                                                    |                       |                                     |                          |                       |                |                                                                      |  |
| $\mathbf Q$ -stractions:                 |                                                                              |                                                                       |                            |                                                                    |                       |                                     |                          |                       |                |                                                                      |  |
|                                          |                                                                              |                                                                       |                            |                                                                    |                       |                                     |                          |                       |                |                                                                      |  |
|                                          |                                                                              |                                                                       |                            |                                                                    |                       |                                     |                          |                       |                |                                                                      |  |
|                                          |                                                                              |                                                                       |                            |                                                                    |                       |                                     |                          |                       |                |                                                                      |  |
|                                          |                                                                              |                                                                       |                            |                                                                    |                       |                                     |                          |                       |                |                                                                      |  |
|                                          |                                                                              |                                                                       |                            |                                                                    |                       |                                     |                          |                       |                |                                                                      |  |
|                                          |                                                                              |                                                                       |                            |                                                                    |                       |                                     |                          |                       |                |                                                                      |  |
|                                          |                                                                              |                                                                       |                            |                                                                    |                       |                                     |                          |                       |                |                                                                      |  |
|                                          |                                                                              |                                                                       |                            |                                                                    |                       |                                     |                          |                       |                |                                                                      |  |
|                                          | Design Script                                                                |                                                                       |                            |                                                                    |                       |                                     |                          |                       |                | Marcações utilizadas: 6 Tamanho estimado do projeto: 62.8 / 512.0 MB |  |
| tandemal.<br>Se                          |                                                                              |                                                                       |                            |                                                                    |                       |                                     |                          |                       |                |                                                                      |  |
| 604                                      | 工业                                                                           |                                                                       |                            |                                                                    |                       |                                     |                          |                       |                | $\sim$ 00 of $\frac{504 \text{ RM}}{1000000}$ $\Box$                 |  |

Figura 46 – Tela de tags da IHM

## Fonte: O Próprio Autor (2023)

## 4.4.2 TELAS DA IHM COM RESULTADOS ALCANÇADOS

Na Figura 47 e Figura 48 estão mostrados os resultados alcançados nas telas da IHM, nelas podemos visualizar a contagem das peças aprovadas e reprovadas e a troca de cores do sinal de resultado dos testes.

Figura 47 – Tela da IHM pós teste OK

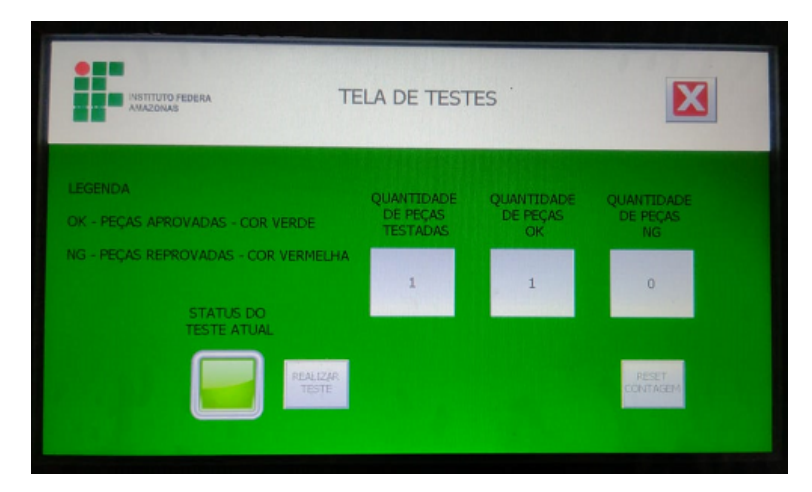

Fonte: O Próprio Autor (2023)

Figura 48 – Tela da IHM pós teste NG

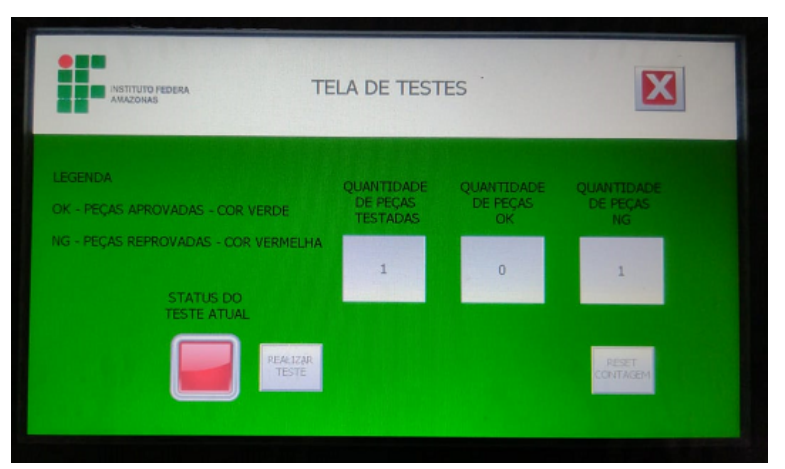

Fonte: O Próprio Autor (2023)

#### **5 CONCLUSÃO**

Este TCC tem como principal objetivo desenvolver um sistema de detecção de falhas em componentes de placas de circuito impresso. Para atingir este objetivo foi utilizada uma câmera de alta velocidade de 2MP e com ela seu controlador que possui o software para aplicar ferramentas de visão computacional, para melhoria do sistema os dados obtidos foram levados para um CLP que tratou estes dados e os transformou em informações uteis e organizadas, e enviou os mesmos para serem exibidos em uma IHM.

Foram feitos testes nas amostras selecionadas com sistema desenvolvido, houve um grande grau de sucesso durante os testes do sistema, mas durante esta validação notou-se que como o sistema de visão esta fixo as placas precisam estar bem posicionadas para que haja uma boa leitura da câmera, e também foi possível notar que durante os testes como o protocolo de comunicação ethernet não é o mais adequado para este tipo de aplicação havia um certo delay na sincronia entre a leitura da câmera, o tratamento dos dados e o envio das informações em tempo real para a IHM.

Observando o cenário acima foi possível concluir que a confecção de um JIG para posicionamento fixo das placas poderia solucionar alguns problemas de falso negativo que ocorreram por conta de amostras mal posicionadas. E uma mudança no protocolo de comunicação para um mais adequado neste tipo de aplicação como por exemplo, ModBus, OPCUA, entre outros, poderia melhorar a velocidade de transmissão das informações.

O sistema desenvolvido mostrou-se uma excelente alternativa para melhoria da qualidade ao final de uma produção, pois com este sistema é possível substituir o fator humano de uma atividade bastante maçante, e identificar falhas de maneira mais eficiente aplicando visão computacional e pode ser um sistema a ser implementado indústria.

## **REFERÊNCIAS**

BARELLI, F. *Introdução à Visão Computacional: Uma abordagem prática com Python e OpenCV*. [S.l.]: Editora Casa do Código, 2018.

BAUMGARTEN, G. Sistema de visção industrial: descubra tudo o que eles podem fazer por você. Brasil, 2018.

COUTO, R. T. Ethernet industrial. *Monografia (Graduação em Engenharia de*, 2010.

DAVENPORT, T. H.; PRUSAK, L. Conhecimento empresarial: como as empresas gerenciam seu capital intelectual. *Rio de Janeiro: Campus*, 1998.

DECOTIGNIE, J.-D. The many faces of industrial ethernet [past and present]. *IEEE Industrial Electronics Magazine*, IEEE, v. 1, n. 1, p. 8–19, 2019.

FILHO, J. T. *Gerenciando conhecimento: como a empresa pode usar a memória organizacional e a inteligência competitiva no desenvolvimento dos negócios*. [S.l.]: Senac, 2000.

GERHARDT, T. E.; SILVEIRA, D. T. *Métodos de pesquisa*. [S.l.]: Plageder, 2009.

GONZALEZ, R. C.; WOODS, R. E. et al. Digital image processing second edition. *Beijing: Publishing House of Electronics Industry*, v. 455, 2002.

MARQUES, I. C. Desenvolvimento de aplicativo android para utilização de dispositivos móveis como interface homem máquina de um controlador industrial. Universidade Tecnológica Federal do Paraná, 2017.

NIEBLES, J. C.; LI., F.-F. *Introduction to "Computer Vision*. [s.n.], 2016. Disponível em: http://vision.stanford.edu/teaching/cs131\_fall1617/lectures/lecture1\_introduction\_cs131 [2016.pdf.](http://vision.stanford.edu/teaching/cs131_fall1617/lectures/lecture1_introduction_cs131_2016.pdf) Acesso em: 19 Janeiro 2023.

PROFINET. *PROFINET – Descrição do sistema: Tecnologia e aplicação.* [s.n.], 2018. Disponível em: [<http://www.profibus.org.br/files/descricao\\_tecnica\\_profinet.pdf.](<http://www.profibus.org.br/files/descricao_tecnica_profinet.pdf) Acesso em: 20 Janeiro 2023.

SCHWAB, K. *The fourth industrial revolution*. [S.l.]: Currency, 2017.

SENGE, P. M. *A quinta disciplina: a arte e prática da organização que aprende*. [S.l.]: 28º ed. São Paulo, 2012.

SILVA, H. S. Soluções lógicas em linguagem ladder utilizando o tlp logixpro simulation como ferramenta didática para roteiros de aulas práticas de clp. Universidade Federal Rural do Semi-Árido, 2020.

SILVA, M. E. D. *Controladores Lógico Programáveis-Ladder*. [S.l.]: CONTROLADORES, 2007.

SILVEIRA, C. B. *IHM: Saiba quais os Tipos e como Selecionar*. 2016. Disponível em: [https://www.citisystems.com.br/ihm/.](https://www.citisystems.com.br/ihm/)

SILVEIRA, C. B. *Indústria 4.0: O que é, e como ela vai impactar o mundo.* 2016. Disponível em: [https://www.citisystems.com.br/industria-4-0/.](https://www.citisystems.com.br/industria-4-0/)

VIEIRA, R. A. U. Aplicação de processamento de imagens no controle de planta modelo: interoperabilidade com controles industriais utilizando comunicação ethernet. Vitória, 2022.

XAVIER, G. T. d. S. Desenvolvimento de um sistema inteligente ocr utilizando visão computacional para leitura de etiquetas de roteador. Brasil, 2022.